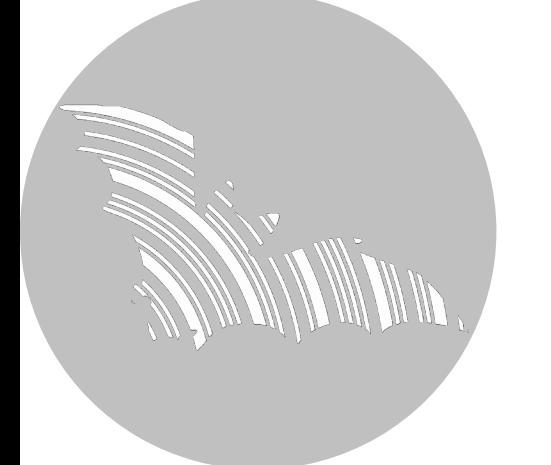

# **Handbuch BATLOGGER**

Firmware Version V 2.6

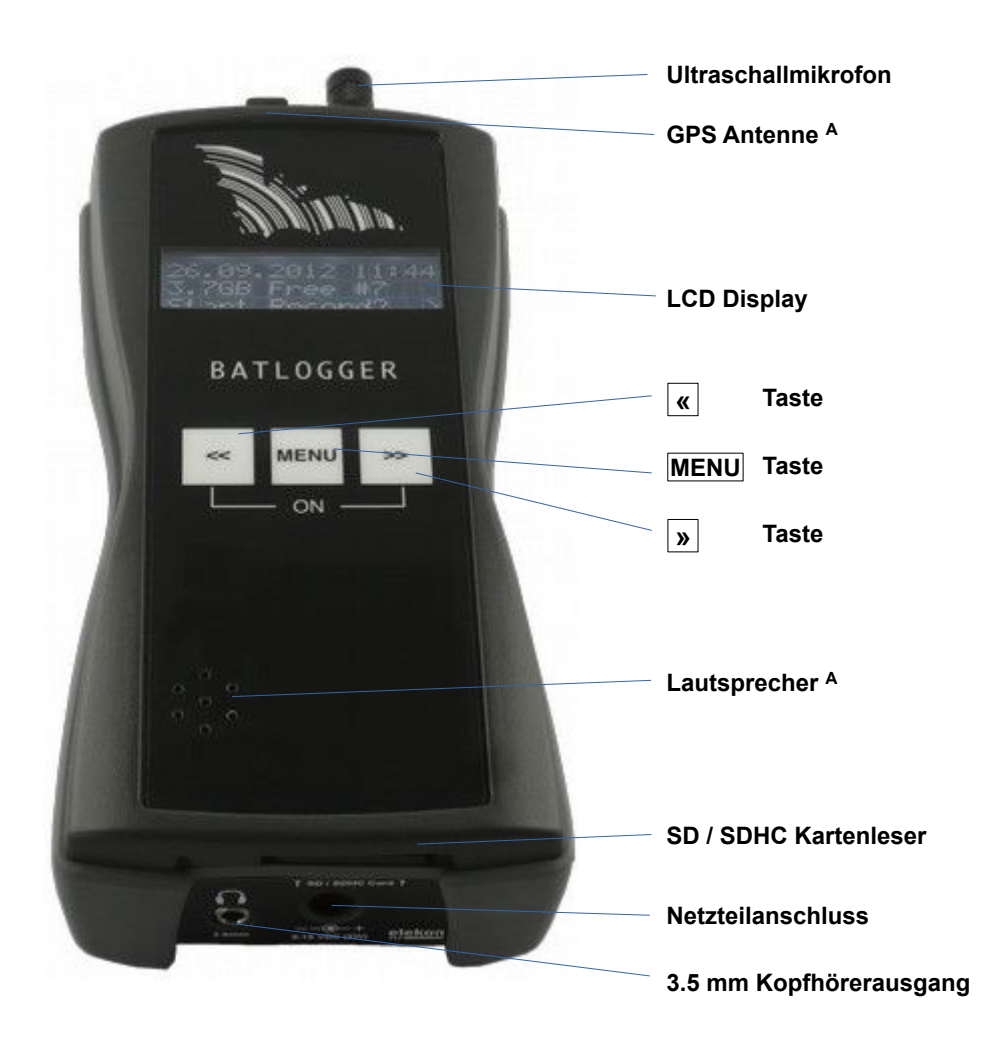

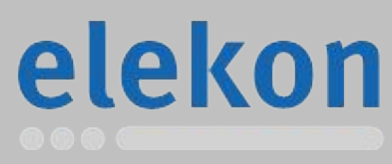

Elekon AG Cheerstrasse 16 CH-6014 Luzern

**www.batlogger.com**

# Inhaltsverzeichnis

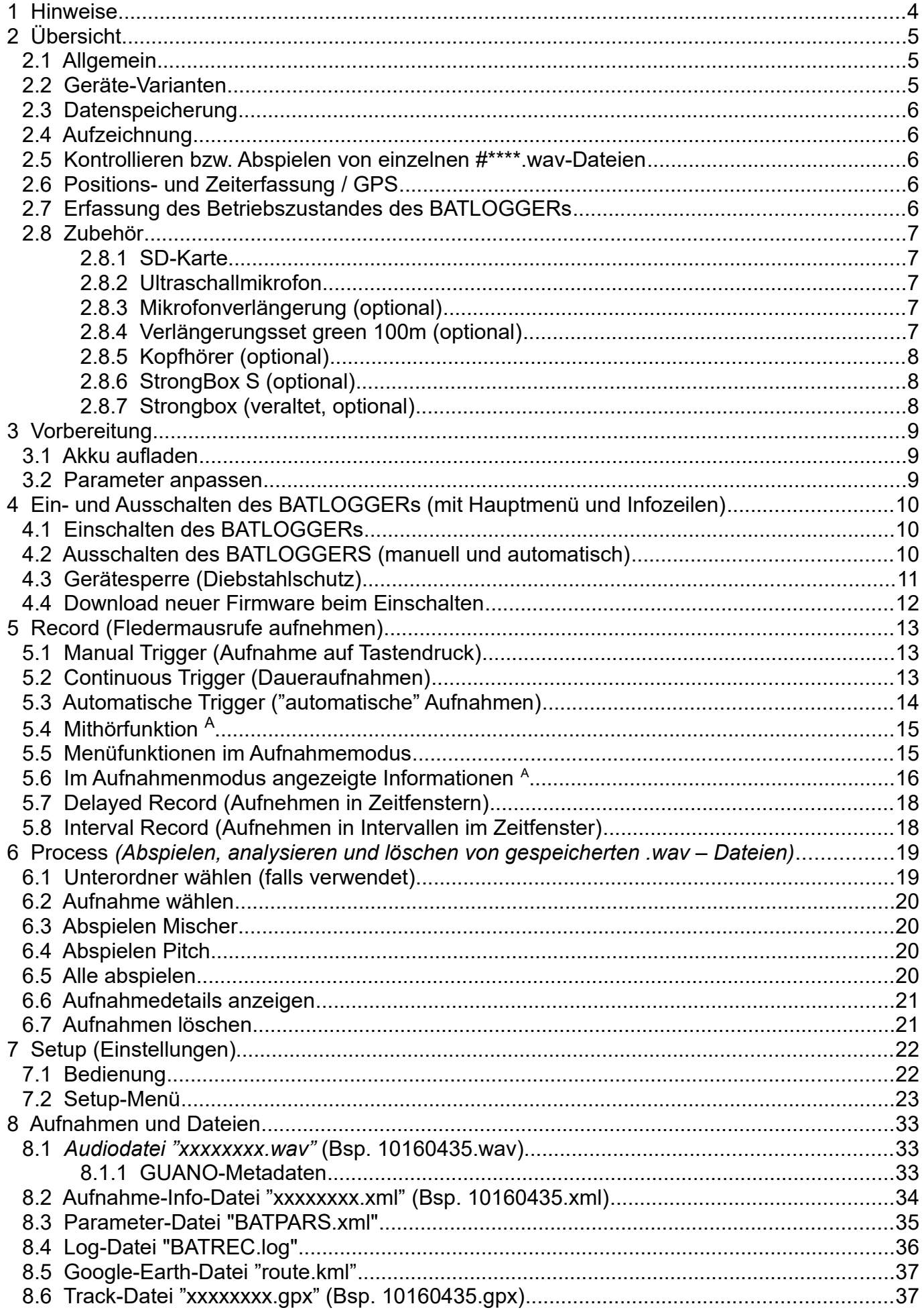

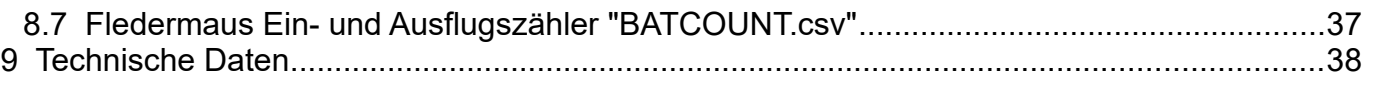

## <span id="page-3-0"></span>**1 Hinweise**

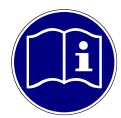

**Entwicklung:** Der BATLOGGER wurde in Zusammenarbeit mit der Eidgenössischen Forschungsanstalt für Wald, Schnee und Landschaft [WSL](http://www.wsl.ch/fe/biodiversitaet/produkte/batscope/) und der Fachhochschule Nordwestschweiz FHNW entwickelt, unter finanzieller Unterstützung durch die Umweltforschung des Bundesamtes für Umwelt BAFU.

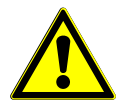

**Umwelteinflüsse:** Der BATLOGGER ist in einem robusten Messgerätegehäuse aus Kunststoff untergebracht und wird über eine Polyester-Folientastatur bedient. Durch die vielen Öffnungen für GPS, Mikrofon, Speicherkarte, Ladebuchse usw. hat er lediglich die Dichtigkeitsklasse IP 30 und ist demzufolge nicht gegen Wasser geschützt. Für einen unbeaufsichtigten Einsatz im Freien sollte der BATLOGGER in einer wasserdichten Box (Strongbox Art.Nr. 212.006 .. 008) oder Tasche aufgestellt und das Mikrofon extern (über Kabel) angeschlossen werden.

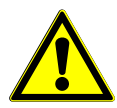

**Mikrofon / Ultraschallsensor:** Als Ultraschallsensor dient ein steckbares, aktives Elektret-Mikrofon. Es ist zu beachten, dass für die Aufnahmen das Mikrofon richtig eingesteckt ist. Das Mikrofon selbst kann durch Wasser beschädigt werden. Es muss somit vor Regen und extremer Feuchte geschützt und entsprechend aufgestellt werden.

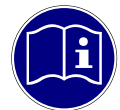

Lautsprecher<sup>[A](#page-38-0)</sup>: Der Lautsprecher dient unter anderem zum Mithören während der Aufnahme, Dies kann je nach Umgebung und Lautstärke zu Rückkoppelungen (lautes Pfeifen) führen. Verringern Sie in diesem Fall die Lautstärke und halten Sie den BATLOGGER weiter entfernt von schallreflektierenden Gegenständen wie z.B. Wände oder der eigene Körper oder verwenden Sie Kopfhörer.

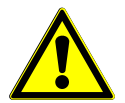

**Li-Ion-Akku:** Die interne Stromversorgung ist mit einem Lithium-Ionen Akku von 3,6 V und 4600 mAh realisiert. Für Transport und Lagerung von mehreren BATLOGGERN zusammen, müssen die entsprechenden Vorschriften beachtet werden.

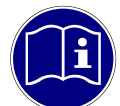

**Speichermedium SD – Karte:** Als Speichermedium dient eine SD / SDHC / SDXC – Karte mit FAT32 Dateisystem. Tests haben ergeben, dass Karten verschiedener Hersteller und Speicherkapazitäten unter Umständen unterschiedliche Speicher- und Löschzeiten aufweisen. Empfehlungen für einzelne Hersteller können nicht gemacht werden, weil Speichergrössen und Technologiewechsel ebenfalls Einfluss haben können.

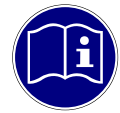

**GPS Empfang:** GPS erfordert eine direkte Sichtlinie zwischen dem Empfänger und dem Satelliten. Wenn ein Objekt innerhalb des direkten Weges liegt, leidet die Genauigkeit aufgrund von Reflexionen und Abschwächung der Signale. Dies ist besonders problematisch in städtischen Umgebungen, in Tälern und an Berghängen. Selbst kleinere Objekte (Baumdecke, Dach, Menschlicher Körper), können zu Reflexionen und Abschwächung führen. Für eine genaue Positionsbestimmung ist es daher unerlässlich eine möglichst freie Sicht auf den Himmel zu haben.

#### **Legende zur Displaydarstellung:**

Auf den folgenden Seiten wird die Bedienung des BATLOGGERs mittels symbolischen Darstellungen des LCD-Display erläutert. Die Darstellungen dienen nur zur besseren Übersicht und Verständnis und entsprechen nicht unbedingt der tatsächlichen Anzeige auf dem Gerät.

Darstellung der default Anzeige-Beleuchtung:

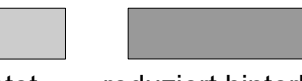

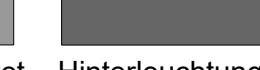

Anzeige ausgeschaltet voll hinterleuchtet reduziert hinterleuchtet Hinterleuchtung aus

# <span id="page-4-2"></span>**2 Übersicht**

#### <span id="page-4-1"></span>*2.1 Allgemein*

Der BATLOGGER ist ein Datenlogger, der Ultraschallrufe von Fledermäusen in Echtzeit aufnimmt und für die weitere Bearbeitung auf eine Speicherkarte (SD-Karte) abspeichert (Echtzeit-Aufnahmesystem).

Bei einem Echtzeit-Aufnahmesystem wird das Ultraschallsignal ohne Veränderung und mit hoher Abtastrate direkt digitalisiert. Beim BATLOGGER wird das Signal dabei laufend analysiert und nur bei erkannter Fledermausaktivität auf die SD-Karte gespeichert. Die eingelesenen Daten werden dazu in einen internen RAM-Speicher abgelegt und daraus in einem 2. Schritt, aufgrund verschiedener Kriterien, einzelne Aufnahmen (Sequenzen) als Datei auf die SD-Karte geschrieben.

Zusätzlich zu den Fledermausrufen, die als sog. WAVE-Dateien abgespeichert werden, werden in einer weiteren Datei Zeit, Datum, Ort der Aufnahme (GPS-Daten), Temperatur und weitere Daten des BATLOGGERs als zugehörige "\*.xml"-Dateien abgespeichert.

Um nachträglich den Überblick über den Einsatz des BATLOGGERs zu haben, wird sein Betriebszustand laufend in eine "LOG" – Datei auf der SD-Karte geschrieben.

Der BATLOGGER ist dadurch speziell für den autonomen Betrieb und das Langzeitmonitoring geeignet.

#### <span id="page-4-0"></span>*2.2 Geräte-Varianten*

Der BATLOGGER wird seit Ende 2012 in einer leicht erweiterten Variante (Model: BATLOGGER M) angeboten. Diese enthält zusätzlich einen integrierten Mischer zum Live-Mithören der Fledermausrufe während der Aufzeichnung. Man erkennt den BATLOGGER M durch die Lautsprecheröffnungen an der Geräteoberseite, dem 3 zeiligen Display und auf dem Typenschild ist Part #: 212.013.

Weitere kleinere Verbesserungen sind seither dazugekommen, siehe Hardware Revision unten. In diesem Handbuch wird der Begriff BATLOGGER M und BATLOGGER synonym verwendet.

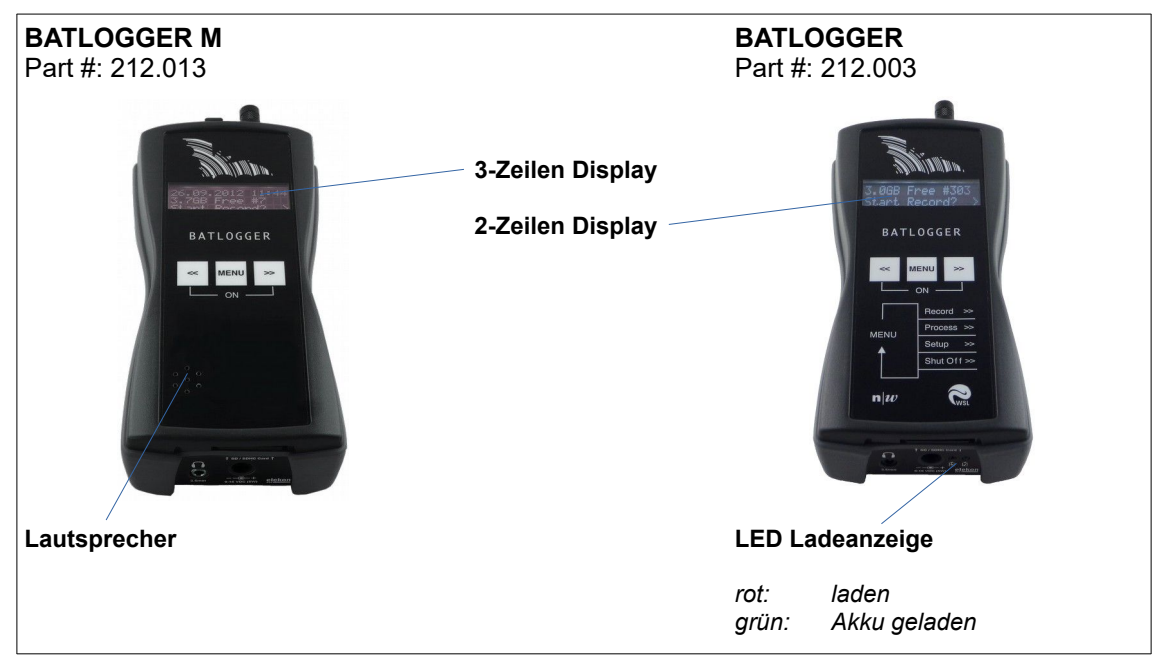

Hardware Versionsgeschichte:

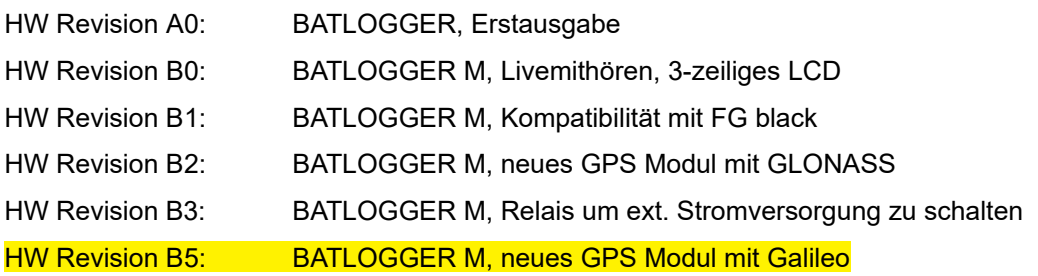

Die Revisionsnummer wird in der BATREC.log-Datei im Eintrag "power on" angezeigt.

#### <span id="page-5-4"></span>*2.3 Datenspeicherung*

Die einzelnen Akustikaufnahmen werden als #\*\*\*\*.wav–Dateien (# = 4 stellige Gerätenummer des BATLOGGERs) in fortlaufender Nummerierung (\*\*\*\*) auf die SD-Karte geschrieben. Zu jeder #\*\*\*\*.wav–Datei wird eine #\*\*\*\*.xml– Datei abgespeichert, das die eingestellten Parameter, sowie Datum, Uhrzeit, Position und Temperatur zum Zeitpunkt der Aufnahme enthält. Die Ultraschalldaten des Mikrofons werden zuerst in das interne "Random Access Memory" (RAM) des BATLOGGERS geschrieben. Die einzelnen Aufnahmesequenzen werden dann nach jeder Aufzeichnung (*Recording)* automatisch vom RAM-Speicher auf die SD-Karte übertragen (*saving... #\*\*\*\*.wav)*. Während dieses Speichervorgangs (Dauer ist von Datei-Grösse und Kartentyp abhängig) ist der BATLOGGER blockiert.

#### <span id="page-5-3"></span>*2.4 Aufzeichnung*

Der BATLOGGER kann in verschiedenen Aufnahmemodi betrieben werden. Grundsätzlich wird in der Betriebsart "Record" das Mikrofonsignal dauernd in den internen RAM–Speicher geschrieben (*Sampling...)*. Ist der BATLOGGER auf **Daueraufnahme** eingestellt, dann wird der RAM-Speicher gefüllt und anschliessend auf die SD-Karte überschrieben. Bedingt durch die Grösse des RAM-Speichers (32 MB) wird eine max. Sequenzlänge von ca. 50 Sek. aufgenommen. Danach wird diese Aufnahmesequenz als #\*\*\*\*.wav-Datei auf die SD-Karte überschrieben und anschliessend die Aufnahme neu gestartet (RAM–Speicher überschrieben). Die Zeit, die für das Überschreiben der Aufnahmedaten in die SD-Karte benötigt wird, hängt neben der Aufnahmedauer auch noch vom Typ der SD-Karte ab. Generell sollte das Überschreiben weniger Zeit benötigen als die Aufnahme selbst. Bei **manueller Aufzeichnung** wird die Aufnahme über die Tastatur gestartet und kann auch wieder so gestoppt werden. Wird sie nicht gestoppt, dann wird die Aufnahme automatisch nach der eingestellten Manuell-Triggerzeit (default = 10 sec) beendet und als #\*\*\*\*.wav-Datei auf die SD-Karte überschrieben.

Bei **automatischer Aufzeichnung** wird das Mikrofonsignal laufend überwacht und nach einem Triggerentscheid (vorhandenes Ultraschallsignal) die Aufnahme gestartet. Die Aufnahmedauer hängt vom Vorhandensein des Triggerkriteriums ab. Es wird bei Default–Einstellungen 0.5 Sek. vor und 1 Sek. nach dem Triggersignal aufgenommen. Die minimale Sequenzlänge entspricht bei Default-Einstellungen somit lediglich 1,5 Sek. (entspricht ca. 1 MB Daten auf der SD-Karte). Um wiederkehrende Aufnahmen desselben Tieres zu reduzieren, kann eine Trigger-Ignorierzeit konfiguriert werden.

#### <span id="page-5-2"></span>*2.5 Kontrollieren bzw. Abspielen von einzelnen #\*\*\*\*.wav-Dateien*

Zur einfachen Kontrolle der abgespeicherten Dateien können diese einzeln über Kopfhörer oder Lautsprecher<sup>[A](#page-38-0)</sup> im Mischer- oder Zeitdehnungsverfahren angehört werden. Die Ultraschallsignale werden dabei in den hörbaren Bereich transformiert, bei Zeitdehnung um einen einstellbaren Faktor (Default 10) verlangsamt abgespielt. Eine aufgenommene Sequenz benötigt somit je nach Faktor die x-fache Wiedergabedauer. Es können nur bereits gespeicherte Dateien abgehört werden. Zudem werden Aufnahmedetails wie Datum, Zeit, Länge, Peakfrequenz und weitere angezeigt.

Im gleichen Modus können auch einzelne, auf der SD-Karte abgespeicherte, Aufnahmen wieder gelöscht werden. Der gesamte Speicher (SD-Karte) kann über die Formatierung gelöscht werden.

#### <span id="page-5-1"></span>*2.6 Positions- und Zeiterfassung / GPS*

Der BATLOGGER ist mit einem GPS-Empfänger ausgerüstet, dessen Positions- und Zeitdaten parallel zur #\*\*\*\*.wav-Datei in der entsprechenden #\*\*\*\*.xml-Datei, sowie in einer Google-Earth -.kml-Datei abgespeichert werden.

Zudem kann die zurückgelegte Strecke (Track) als GPX-Datei aufgezeichnet werden.

Falls kein GPS-Empfang möglich ist, kann eine manuelle Position (Koordinaten) vorgegeben werden (siehe Seite [23\)](#page-22-0), welche zu den Aufnahmen gespeichert wird. Es ist auch möglich sich zu dieser manuellen Position lotsen zu lassen. Dazu wird in der GPS-Statusanzeige ("Show Status") laufend Entfernung und Richtung der aktuellen Position zur manuellen Position angezeigt (Ausgangspunkt wiederfinden, Geocaching, ...).

#### <span id="page-5-0"></span>*2.7 Erfassung des Betriebszustandes des BATLOGGERs*

Zur nachträglichen Beurteilung des Loggereinsatzes wird laufend der Betriebszustand in einer separaten "log"- Datei (BATREC.log) auf die SD-Karte geschrieben. Diese "BATREC.log" - Datei wird laufend ergänzt (nicht überschrieben) und nur bei einer Formatierung der SD-Karte wieder gelöscht.

#### <span id="page-6-4"></span>*2.8 Zubehör*

#### <span id="page-6-3"></span>**2.8.1 SD-Karte**

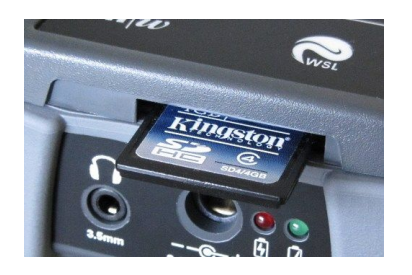

- Als Datenspeicher dient eine steckbare (austauschbare) SD / SDHC / SDXC – Karte bis 128 GB Speichergrösse (32 MB bis 128 GB getestet). Wenn der Ausdruck "SD-Karte" verwendet wird, ist immer eine SD / SDHC / SDXC Karte gemeint. Die Karte muss als FAT32 formatiert sein.
- SD-Karten grösser 32 GB (SDXC Karten) sind möglicherweise im Lieferzustand mit exFAT formatiert und müssen vor Gebrauch mit dem BATLOGGER zuerst mit FAT32 formatiert werden. Dazu die SD-Karte in den Speicherkartenslot des BATLOGGERs einlegen und dann den BATLOGGER einschalten. Es wird gefragt, ob die Karte formatiert werden

soll. Mit der Taste $|$  **»**  $|$  "formatieren" wählen und mit $\lfloor$  **«**  $|$   $\rfloor$  »  $|$  bestätigen. ACHTUNG: Alle Daten auf der SD-Karte werden gelöscht.

- Die SD-Karte muss vor dem Einschalten des BATLOGGERs in dessen Speicherkartenslot eingeschoben werden bis diese einrastet. Zur Entnahme der SD-Karte, den BATLOGGER ausschalten und dann die SD-Karte leicht hinein drücken. Die SD-Karte springt dann etwas heraus und kann entnommen werden.
- SD-Karten verfügen über einen Schreibschutzschalter, der das Schreiben auf die Karte verhindert wenn der Schalter auf LOCK steht.
- Eine aktuelle Version der BATPARS-Editor Software (Windows und Mac) ist auf der im Lieferumfang enthaltenen SD-Karte gespeichert. Die Datei befindet sich im Verzeichnis Software/BATPARS und kann von dort aus direkt gestartet werden. Sie muss nicht installiert werden.
- Eine aktuelle Version der BatExplorer PC-Software ist auf der im Lieferumfang enthaltenen SD-Karte gespeichert. Die Datei befindet sich im Verzeichnis Software/BatExplorer und kann von dort aus auf dem Computer installiert werden.

#### **2.8.2 Ultraschallmikrofon**

<span id="page-6-2"></span>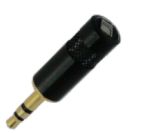

Als Ultraschallsensor dient ein steckbares, aktives Elektret-Mikrofon. Das Mikrofon muss vor Gebrauch in die entsprechende Mikrofonbuchse oben am Gerät eingesteckt werden. Bitte achten Sie beim Einstecken darauf, dass das Mikrofon komplett bis zum Anschlag eingesteckt ist, um bestmöglichen Kontakt zu gewährleisten.

Es können verschiedene Mikrofontypen eingesetzt werden:

- Ultraschallmikrofon (Art.Nr.: 212.215)
	- MEMS-Elektret Technologie, Kugelcharakteristik

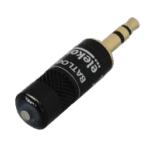

• Ultraschallmikrofon FG black (Art.Nr: 212.233) Elektret Kondensator Technologie, Kugelcharakteristik, gute Witterungsbeständigkeit Beim Einsatz mit dem B[A](#page-38-0)TLOGGER (Art.Nr.: 212.003) <sup>A</sup> muss ein Verlängerungskabel (siehe unten) verwendet werden. Beim BATLOGGER M (Art.Nr.: 212.013) ist das nicht nötig.

Falls das Mikrofon beschädigt werden sollte, kann es einfach mit einem neuen, funktionstüchtigen Ersatzmikrofon (Art.Nr.: 212.215 oder Art.Nr: 212.233) ersetzt werden.

#### <span id="page-6-1"></span>**2.8.3 Mikrofonverlängerung (optional)**

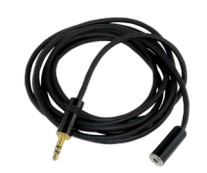

Für spezielle Aufnahmen kann zwischen Mikrofon und BATLOGGER ein handelsübliches, abgeschirmtes Audiokabel (Stereo) bis ca. 2 m Länge eingesteckt werden (Mikrofonverlängerung Art.Nr.: 212.004).

#### <span id="page-6-0"></span>**2.8.4 Verlängerungsset green 100m (optional)**

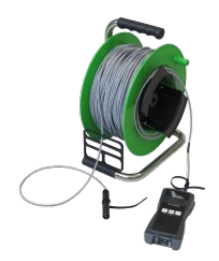

Um Aufnahmen in grösserer Entfernung zum BATLOGGER zu machen kann anstelle des mitgelieferten Mikrofons das Verlängerungsset green 100m verwendet werden. Das spezielle Mikrofon FG green kann dabei bis zu 100 Meter entfernt aufgestellt werden. So ist es beispielsweise möglich das Mikrofon oben auf einem Messmast zu befestigen, während der BATLOGGER geschützt und leicht zugänglich am Boden platziert werden kann. (Verlängerungsset green 100m Art.Nr.: 212.015)

- 1. Das Steckerende des Kabels in die Mikrofonbuchse des BATLOGGERs einstecken.
- 2. Falls benötigt: Die Erdungslitze vom Kabel lösen, abisolieren und mit geeigneten Mitteln an Erde befestigen.
- 3. Das Ultraschallmikrofon FG green in das Schutzrohr komplett bis zum Anschlag einstecken.
- 4. Das Schutzrohr am Aufnahmeort platzieren und befestigen. Das Schutzrohr darf nicht mit der Öffnung nach oben platziert werden, da sich sonst Regen oder Feuchtigkeit im Rohr sammeln kann und das Mikrofon beschädigt werden könnte. Es wird geraten das Schutzrohr horizontal oder mit der Öffnung leicht nach unten geneigt anzubringen.

Falls das Verlängerungsset green 100m zusammen mit der StrongBox (siehe unten) eingesetzt werden soll, muss das Steckerende des Verlängerungssets ins Schutzrohr des Verlängerungskabels der StrongBox gesteckt werden.

#### **2.8.5 Kopfhörer (optional)**

<span id="page-7-2"></span>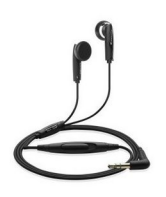

Zum Anhören der Aufnahmen wird ein handelsüblicher Kopfhörer mit 3.5mm Stecker verwendet (Art.Nr.: 212.012). Den Kopfhörer in die Kopfhörerbuchse einstecken und die Lautstärke im Menü Setup auf einen angenehmen Level einstellen (siehe auch unten).

#### <span id="page-7-1"></span>**2.8.6 StrongBox S (optional)**

Die Strongbox S (Art.Nr.: 212.020) ermöglicht die langfristige Überwachung und das Monitoring von Fledermaus-Habitaten. Es schützt den BATLOGGER M vor Witterungseinflüssen, ermöglicht durch zusätzliche Akkus einen unabhängigen Betrieb bis zu 19 Nächte und ermöglicht den direkten Betrieb mit einem Solarpanel.

Bitte lesen Sie das entsprechende Handbuch für detaillierte Informationen zur Verwendung.

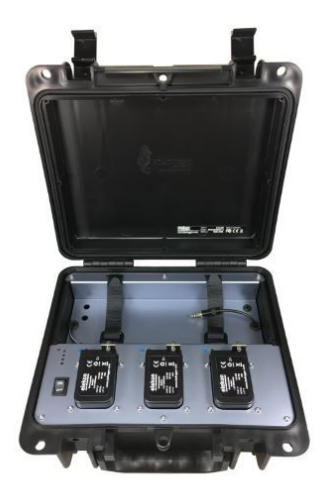

## <span id="page-7-0"></span>**2.8.7 Strongbox (veraltet, optional)**

Die Strongbox (Art.Nr.: 212.006 .. 008) ermöglicht die Langzeitüberwachung und das Monitoring von Fledermaus-Habitaten. Sie schützt den BATLOGGER vor Witterungseinflüssen und ermöglicht stromnetzunabhägige Aufnahmezeiten von bis zu 19 Nächten Dauer.

> Vor dem Gebrauch der Strongbox muss deren Akku mit dem speziellen beiliegenden Ladegerät aufgeladen werden.

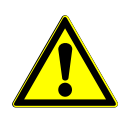

Die StrongBox darf nur mit dem beiliegenden Ladegerät (Type 2241) aufgeladen werden, nicht mit dem BATLOGGER Netzteil. Bitte beachten Sie dazu die Anleitung zum Ladegerät.

Einlegen des BATLOGGERs in die Strongbox:

- 1. Das Ultraschallmikrofon vom BATLOGGER entfernen
- 2. Den Stromstecker der Strongbox in die Netzteilbuchse des BATLOGGERs einstecken.
- 3. Die Mikrofonverlängerung in die Mikrofonbuchse des BATLOGGERs einstecken.
- 4. Das Ultraschallmikrofon ins Schutzrohr der Mikrofonverlängerung einstecken. Dabei darauf achten das Mikrofon bis ganz zum Anschlag einzustecken, um optimalen Kontakt zu gewährleisten. Zum Entfernen des Mikrofons aus dem Schutzrohr stecken Sie den beliegenden Schlauch über das Mikrofon und ziehen den Schlauch zusammen mit dem Mikrofon aus dem Rohr.
- 5. Den BATLOGGER in die Strongbox legen.
- 6. Den BATLOGGER einschalten und in den Record Modus versetzen. Einstellungen zu Triggern und Aufnahme-Zeitfenstern finden Sie weiter unten.
- 7. Die Strongbox verschliessen. Dabei das Kabel der Mikrofonverlängerung an den blau ummantelten Stellen in die vorgesehene Öffnung der Strongbox einklemmen. Dabei darauf achten, dass die Strongbox komplett verschlossen ist, um die Dichtigkeit zu gewährleisten.

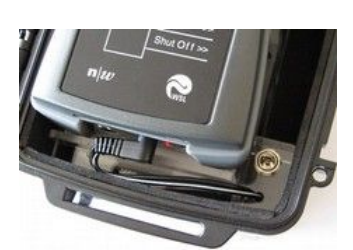

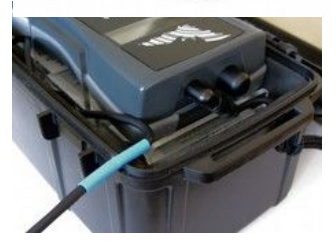

# <span id="page-8-2"></span>**3 Vorbereitung**

#### <span id="page-8-1"></span>*3.1 Akku aufladen*

Bei der Auslieferung des BATLOGGERs ist der Akku evtl. nicht vollständig aufgeladen. Laden Sie den Akku bitte vor Gebrauch auf.

- 1. Schliessen Sie das mitgelieferte Netzteil an den BATLOGGER an der vorgesehenen Ladebuchse an.
- 2. Stecken Sie nun das Netzteil in eine Netzsteckdose.
- 3. Der Ladevorgang beginnt, wenn die Ladeanzeige rot leuchtet oder, beim BATLOGGER M, wenn "Charging..." im Display angezeigt wird.
- 4. Der Ladevorgang ist abgeschlossen, wenn die Ladeanzeige grün leuchtet oder, beim BATLOGGER M, wenn "Charged" im Display angezeigt wird. Die Ladezeit kann je nach Ladezustand einige Stunden dauern.

Hinweis: Der BATLOGGER kann auch mit angeschlossenem Netzteil betrieben werden um z.B. die Laufzeit zu verlängern.

#### <span id="page-8-0"></span>*3.2 Parameter anpassen*

Grundsätzlich kann der BATLOGGER direkt mit den Grundeinstellungen verwendet werden. Für einige Anwendungen wie z.B. Langzeitmonitoring müssen aber die Parameter entsprechend angepasst werden.

Idealerweise wird die Einstellung der BATLOGGER Parameter vor dem Einsatz direkt am PC oder Mac vorgenommen.

→ → I « Software > BATPARS >

Organisieren <del>v</del>

Datei Bearbeiten Ansicht Extras ?

Freigeben für **\*** 

- 1. Legen Sie dazu die mitgelieferte SD-Karte in den Kartenleser Ihres Computers und starten Sie die BATPARS-Editor Software direkt von der SD-Karte:
- 2. Öffnen Sie die Datei "BATPARS.xml" welche im Rootverzeichnis der SD-Karte gespeichert ist, indem Sie "Open..." klicken.
- 3. Ändern Sie die Parameter wo nötig. z.B. können Aufnahme-Zeitfenster (Schedule) für Langzeitmonitoring eingestellt und die programmierte Zeit vorab überprüft werden.
- 4. Speichern Sie die Parameter durch einen Klick auf "Save". Die Parameter sind nun auf der SD-Karte.
- 5. Schliessen Sie BATPARS-Editor mit "Close".
- 6. Legen Sie die SD-Karte nun in den BATLOGGER. Die Parameter werden beim Einschalten geladen.

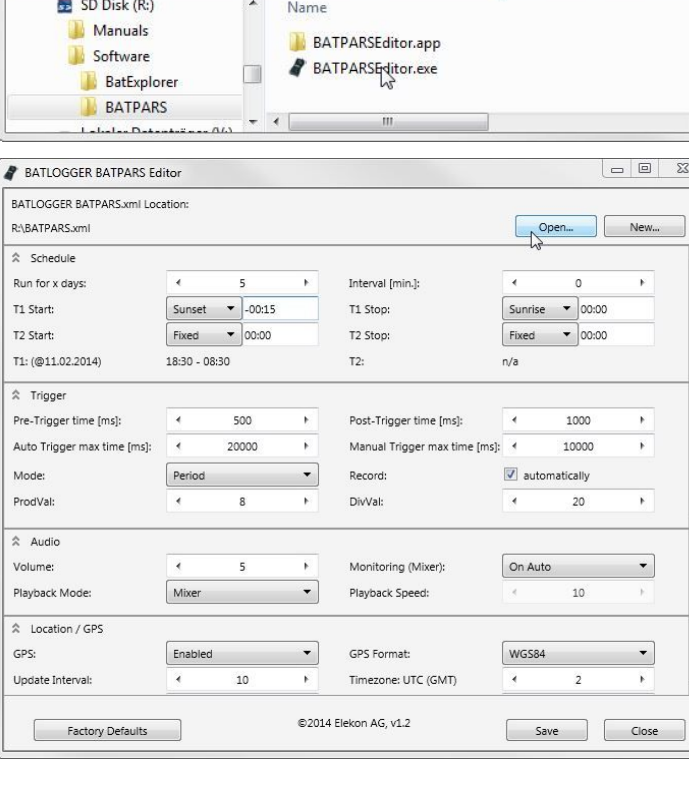

Brennen

Siehe dazu auch Seite [23](#page-22-0) und [35](#page-34-0).

 $\boxed{\square} \quad \boxed{\square} \quad \boxed{\square}$ 

**第▼ 団** 

 $\overline{\mathbf{a}}$ 

 $\circledcirc$ 

 $\bullet$   $\bullet$   $\bullet$  BATPARS durchsuchen

Neuer Ordner

## <span id="page-9-2"></span>**4 Ein- und Ausschalten des BATLOGGERs** (mit Hauptmenü und Infozeilen)

#### <span id="page-9-1"></span>*4.1 Einschalten des BATLOGGERs*

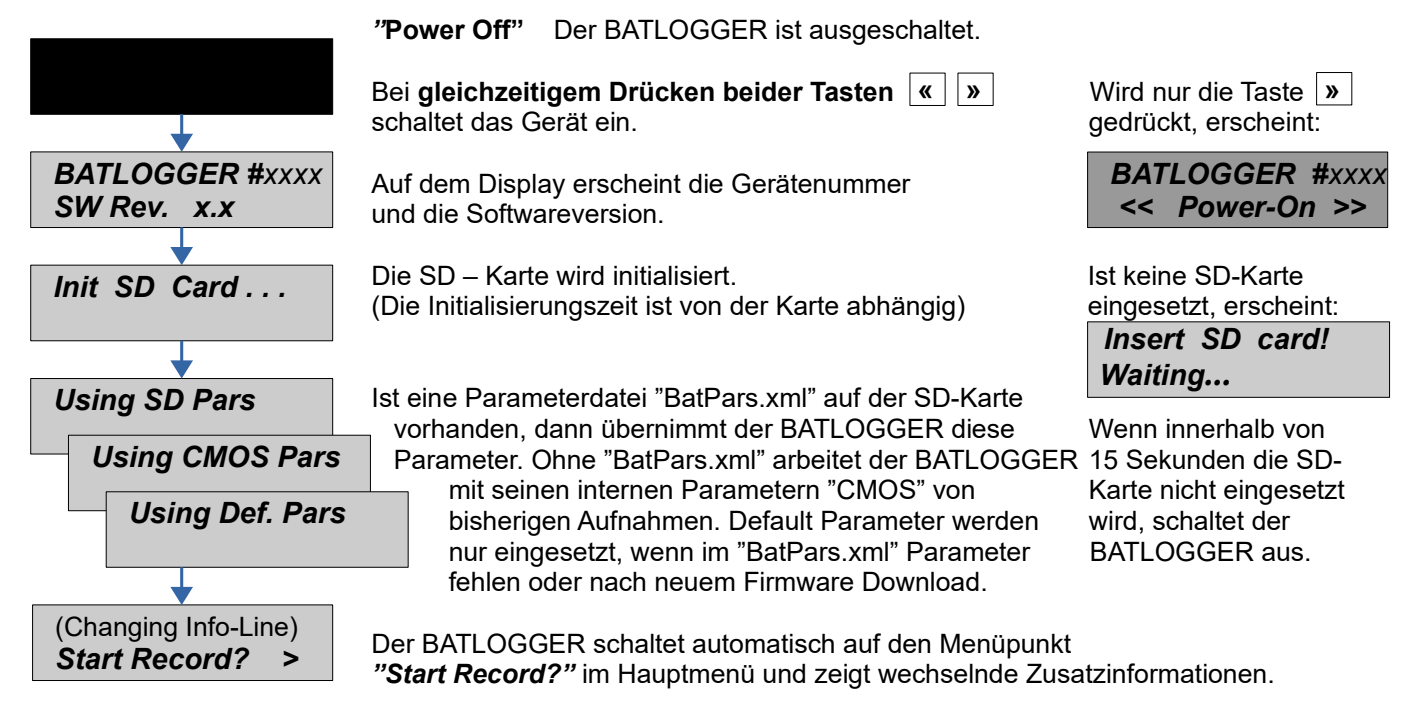

#### **Hauptmenü mit Info – Lines**

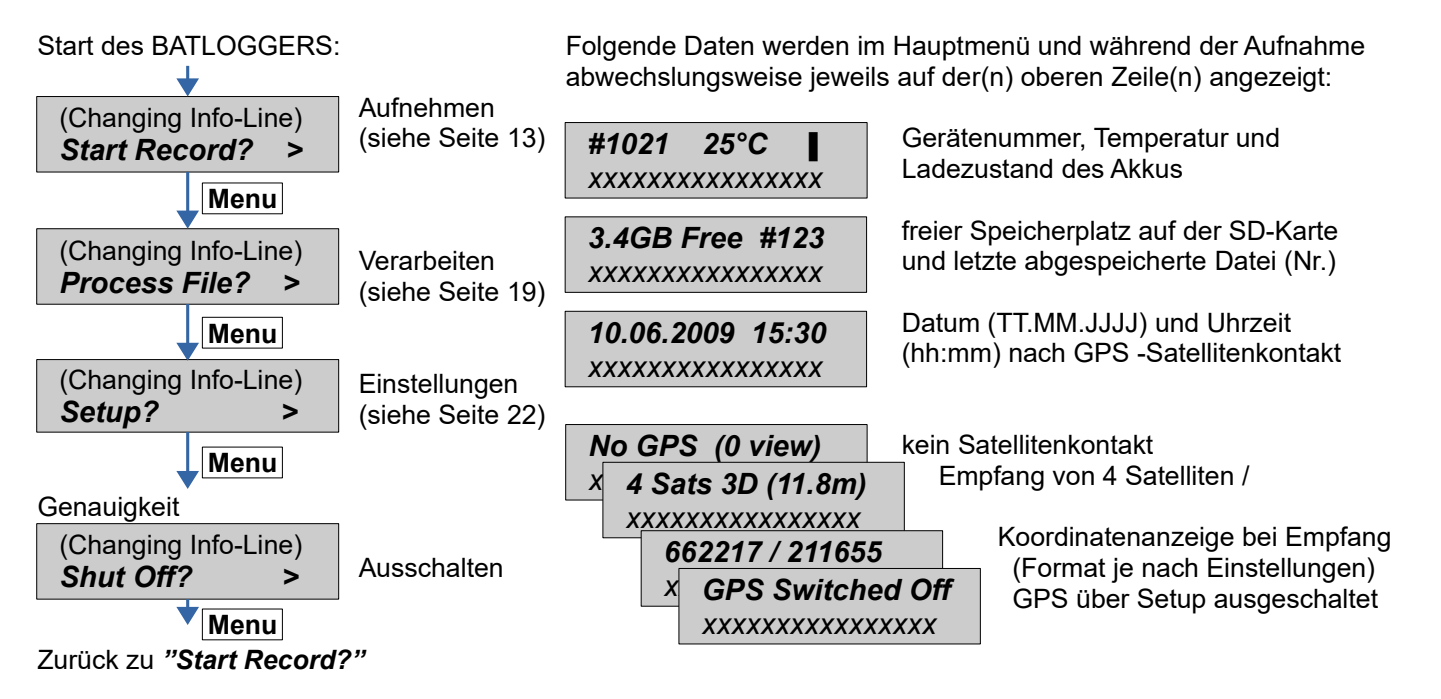

#### <span id="page-9-0"></span>*4.2 Ausschalten des BATLOGGERS (manuell und automatisch)*

Mit der Taste Menu im Hauptmenü bis zum Menüpunkt *"Shut Off?"* 

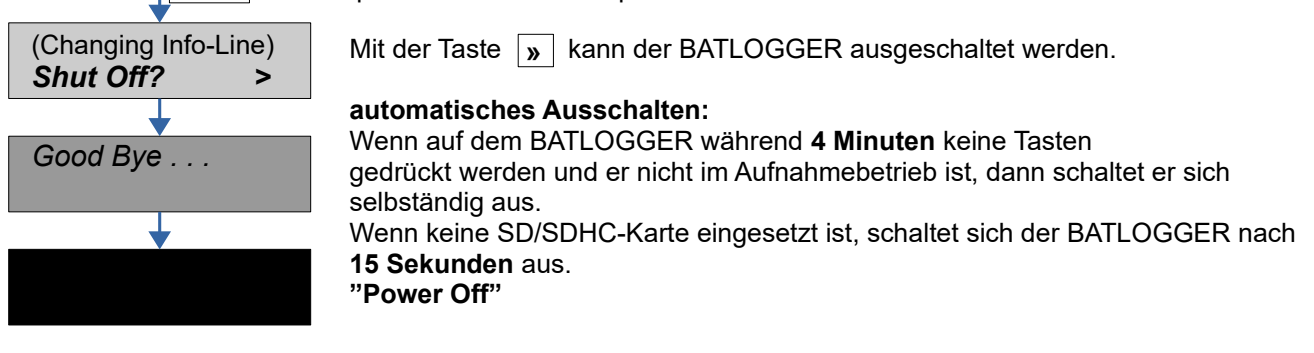

#### <span id="page-10-1"></span><span id="page-10-0"></span>*4.3 Gerätesperre (Diebstahlschutz)*

Wenn die Gerätesperre aktiviert ist (siehe Seite [23](#page-22-0)), muss beim Gerätestart oder beim Aufwecken aus dem Schlafmodus die richtige PIN eingegeben werden, bevor das Gerät verwendet werden kann.

Die Gerätesperre kann verwendet werden, um Manipulationen an einem unbeaufsichtigten Gerät zu verhindern oder um das Gerät unbrauchbar und somit uninteressant für mögliche Diebe zu machen.

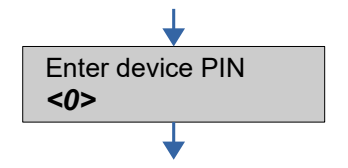

Verwenden Sie die Tasten $\boxed{\textbf{w}}\,\boxed{\textbf{w}}$  um die Ziffer zwischen "<" ">"zu ändern. Drücken Sie die **Menu** Taste um zur nächsten Ziffer zu wechseln oder um die Ziffer auf der linken Seite mit < < > zu löschen. Drücken Sie die **Menu** Taste um die PIN mit <←> einzugeben.

Wenn die richtige PIN eingegeben wurde, wird das Gerät wie gewohnt starten.

Wenn eine falsche PIN eingegeben wurde, wird das Gerät ausgeschaltet. Nach 5 Fehlversuchen wird das Gerät blockiert und muss mit dem PUK (Personal Unblock Key) wieder entsperrt werden. Kontaktieren Elekon AG, um den PUK bekommen.

#### <span id="page-11-0"></span>*4.4 Download neuer Firmware beim Einschalten*

Laden Sie allfällige neue Firmware Versionen von der BATLOGGER-Homepage [www.batlogger.ch](http://www.batlogger.ch/) herunter und kopieren Sie diese auf die SD-Karte.

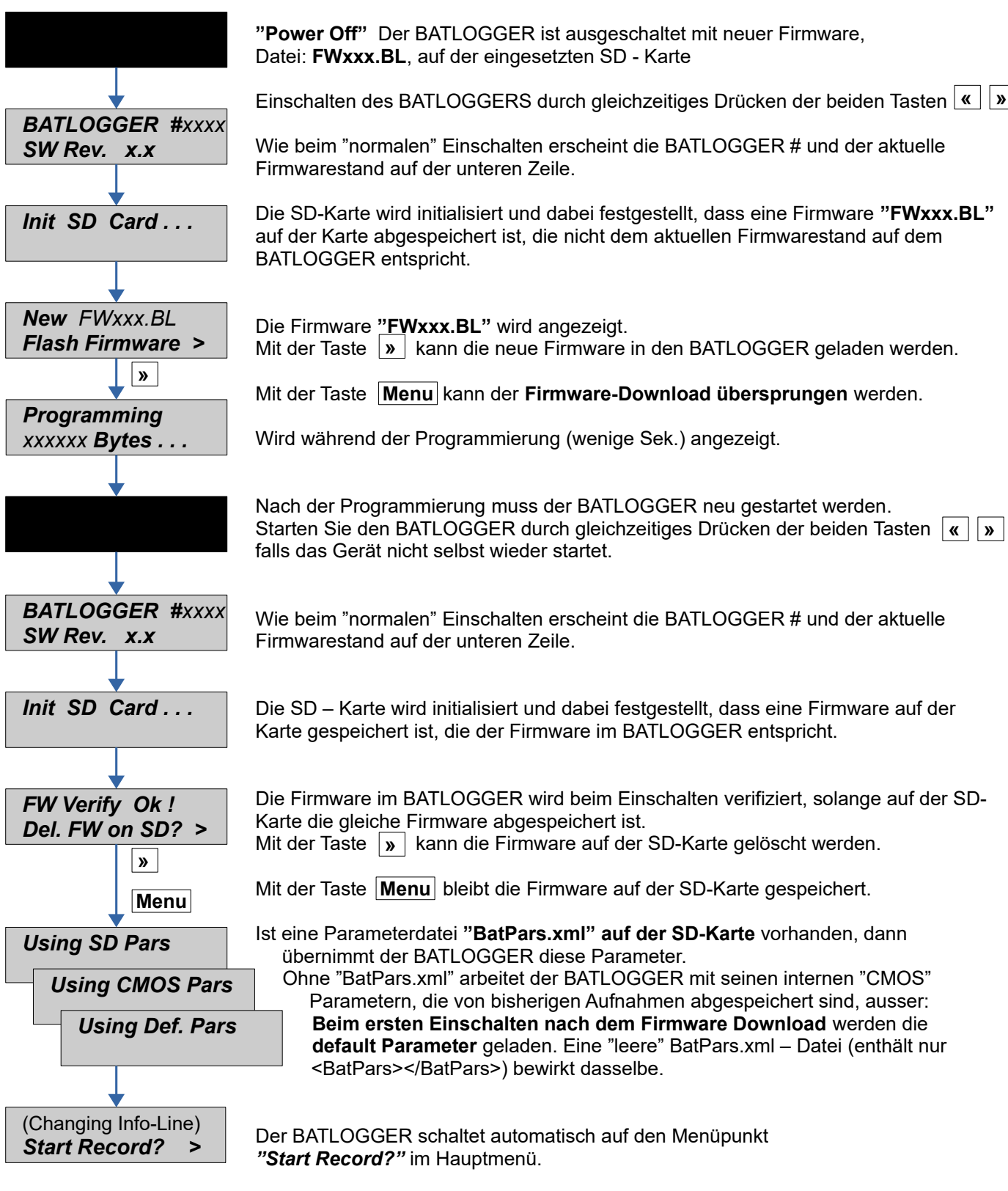

## <span id="page-12-2"></span>**5 Record** (Fledermausrufe aufnehmen)

- Aufnehmen mit automatischem und manuellem Triggern
- Kontinuierliches Aufnehmen
- Aufnehmen mit Zeitfenstern

#### <span id="page-12-1"></span>*5.1 Manual Trigger (Aufnahme auf Tastendruck)*

**Mit der Taste | Menu** | im Hauptmenü auf *"Start Record"*

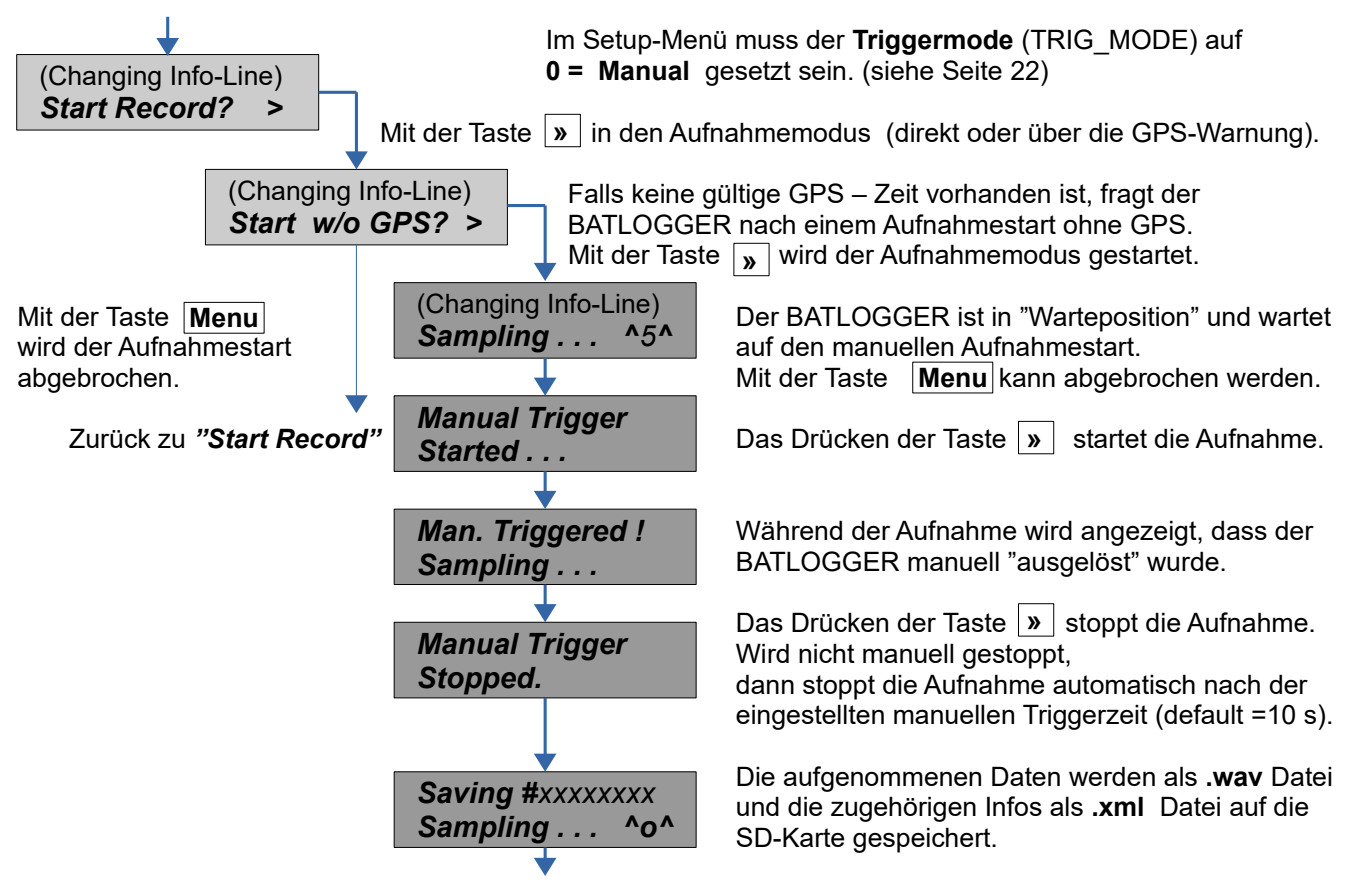

Nach dem Speichern wechselt der BATLOGGER zum Menüpunkt *"Sampling"* zurück. **Abbruch** der manuellen Aufnahme (zurück zu *"Start Record"*) mit den Tasten  $\lfloor \text{Menu} \rfloor$  und  $\lfloor \text{w} \rfloor$ 

#### <span id="page-12-0"></span>*5.2 Continuous Trigger (Daueraufnahmen)*

Mit der Taste **Menu** im Hauptmenü auf *"Start Record"* Im Setup-Menü muss der **Triggermode** auf **1 = Continuous** gesetzt sein. (siehe Seite [22\)](#page-21-1) **Mit der Taste <u>I</u>»** in den Aufnahmemodus (direkt oder über die GPS-Warnung). Der BATLOGGER liest über die Dauer der eingegebenen Zeit für Daueraufnahmen (Parameter, max. 53.5 s = default) in den internen Speicher ein. Nach dieser Zeit wechselt er automatisch auf *"Saving"*. Die aufgenommenen Daten werden als **.wav** Datei und die zugehörigen Infos als **.xml** Datei auf die SD-Karte gespeichert. Die Speicherzeit hängt von der Aufnahmezeit und der verwendeten SD-Karte ab. Nach dem Speichern geht der BATLOGGER automatisch auf *"Recording"* zurück. (Changing Info-Line) *Start Record? > Recording . . . Sampling . . . ^o^ Saving #xxxxxxxx Sampling . . . ^o^*

**Abbruch** der Daueraufnahme (zurück zu "Start Record") mit den Tasten Menu und »

#### <span id="page-13-0"></span>*5.3 Automatische Trigger ("automatische" Aufnahmen)*

im Hauptmenü auf "Start Record" Mit der Taste**Menu** 

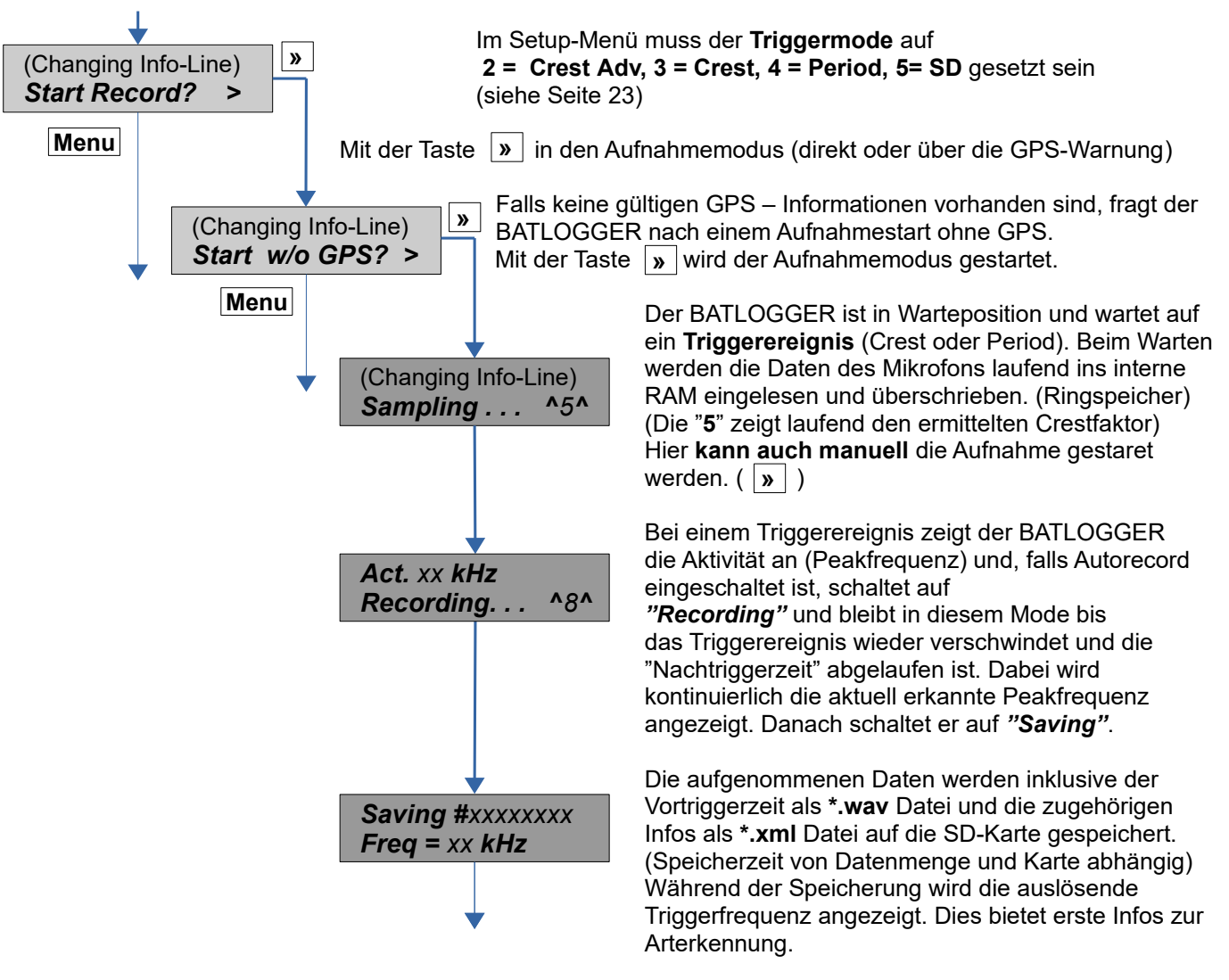

Nach dem Speichern geht der BATLOGGER automatisch auf *"Sampling"* zurück.

## <span id="page-14-1"></span>*5.4 Mithörfunktion [A](#page-38-0)*

Befindet sich der BATLOGGER im Aufnahmemodus und ist die Mithörfunktion eingeschaltet (siehe Seite [23\)](#page-22-0) werden die Ultraschalllaute per Lautsprecher oder Kopfhörer live ausgegeben. Dabei werden die Fledermausrufe nach dem Mischer-Prinzip (Heterodyn) in den für Menschen hörbaren Bereich transformiert. Die Lautstärke kann während dem Betrieb angepasst werden.

Es gibt zwei Arten die Mithörfunktion zu betreiben:

#### • **Automatisch**

Der Mischer wird dabei automatisch und fortlaufend der aktuell detektierten Frequenz der rufenden Fledermausart angepasst.

Frequenz zurücksetzen: Mit der Taste│« │kann die Mischerfrequenz jederzeit auf 48kHz gesetzt werden. Dies dient dazu allfällige Störgeräusche oder Rückkoppelungen welche bei tiefen Frequenzen auftreten können zu minimieren.

Squelch: Um das Hörerlebnis zu verbessern, kann ein automatisches Muting / Unmuting (Squelch) konfiguriert werden (siehe Kapitel [7.2\)](#page-22-0). Der Ausgang wird stumm geschaltet, solange kein Triggerereignis erkannt wird.

#### • **Manuell**

Die Mischerfrequenz kann manuell vorgegeben werden (siehe unten). Wird die Frequenz auf 0 gesetzt, schaltet das Gerät in den Automatikbetrieb. Bei erneuter Änderung wieder in den manuellen Modus.

#### *5.5 Menüfunktionen im Aufnahmemodus*

<span id="page-14-0"></span>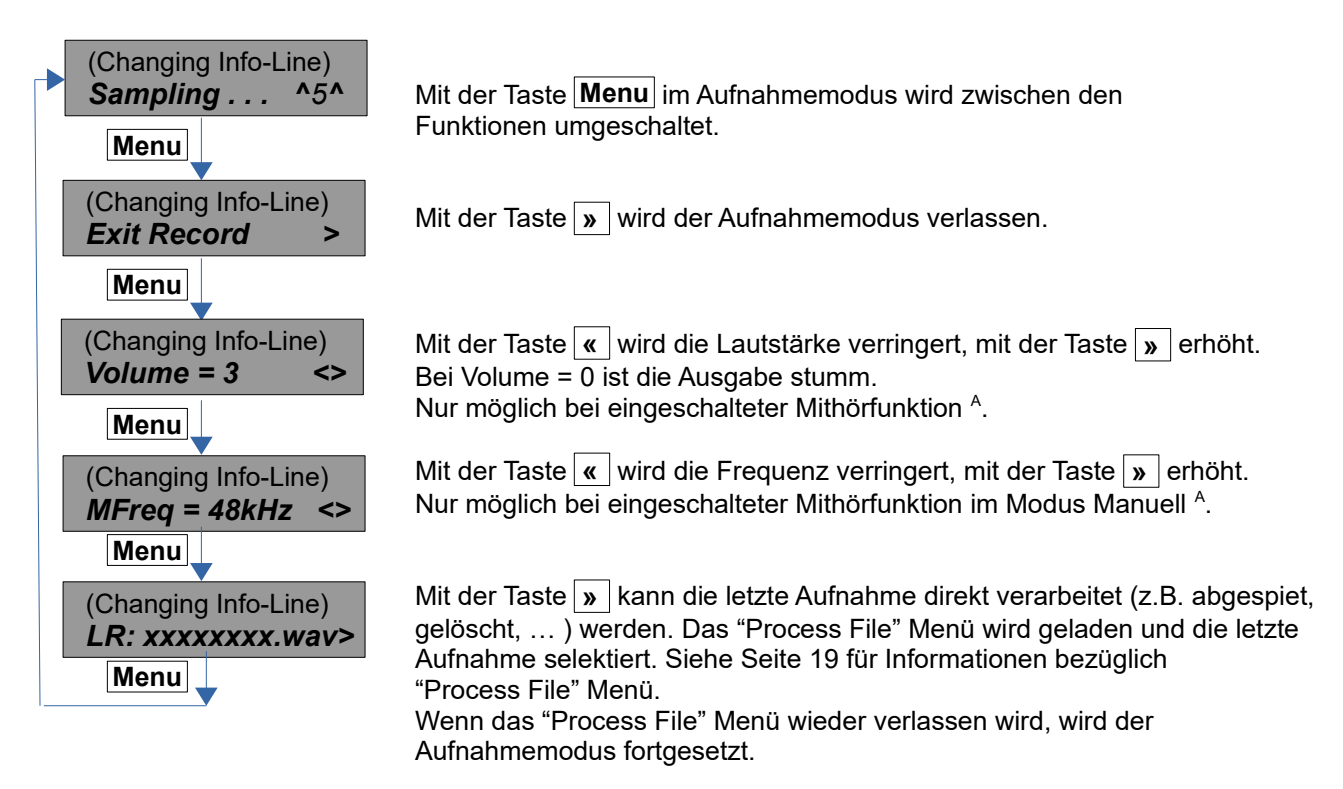

#### <span id="page-15-1"></span><span id="page-15-0"></span>*5.6 Im Aufnahmenmodus angezeigte Informationen [A](#page-38-0)*

Die oberen beiden Zeilen des Displays zeigen je nach konfiguriertem Anzeigemodus (nur bei Geräten mit 3 zeiligem Display) unterschiedliche Informationen an.

#### **DISPLAY\_MODE = "Auto All"**

Die oberen zwei Zeilen zeigen verschiedene Informationen im Wechsel an:

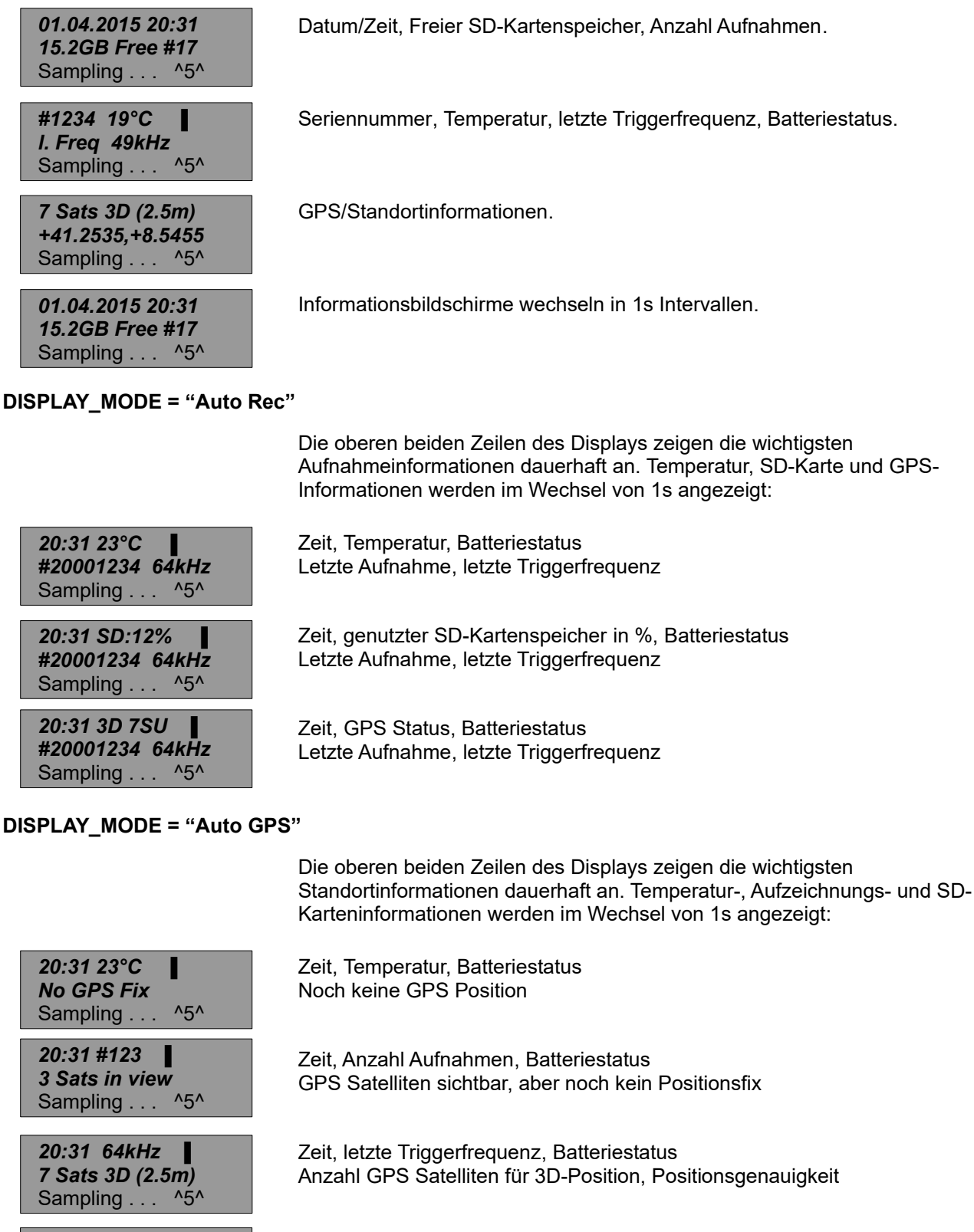

Zeit, genutzter SD-Kartenspeicher in %, Batteriestatus Koordinaten des aktuellen Standorts

*20:31 SD:12% ▐ +41.2535,+8.5455* Sampling . . . ^5^

#### **DISPLAY\_MODE = "Custom"**

Die angezeigte Information kann vom Benutzer frei konfiguriert werden. Um diese Konfiguration zu ändern, muss die BATPARS-Editor-Software verwendet werden (siehe Kapitel [3.2\)](#page-8-0).

Das Format der beiden oberen Linien kann so eingerichtet werden, dass es Ihren Bedürfnissen entspricht. Es werden zwei String-Parameter (siehe Kapitel [7.2](#page-22-0)) verwendet, um das Format jeder Zeile zu definieren. Für jedes Informationsfeld wird ein zweistelliger Code als Platzhalter verwendet. Um die Felder zu trennen, können beliebige oder keine Zeichen verwendet werden.

Die Syntax ist wie folgt (Parameter in Klammern {} sind optional):

{SEPARATOR}{FIELDCODE}{SEPARATOR}{FIELDCODE} …

SEPARATOR Keines bis mehrere nicht-numerische ASCII-Zeichen, ausser '<', '>'

FIELDCODE Zifferncode aus der folgenden Tabelle:

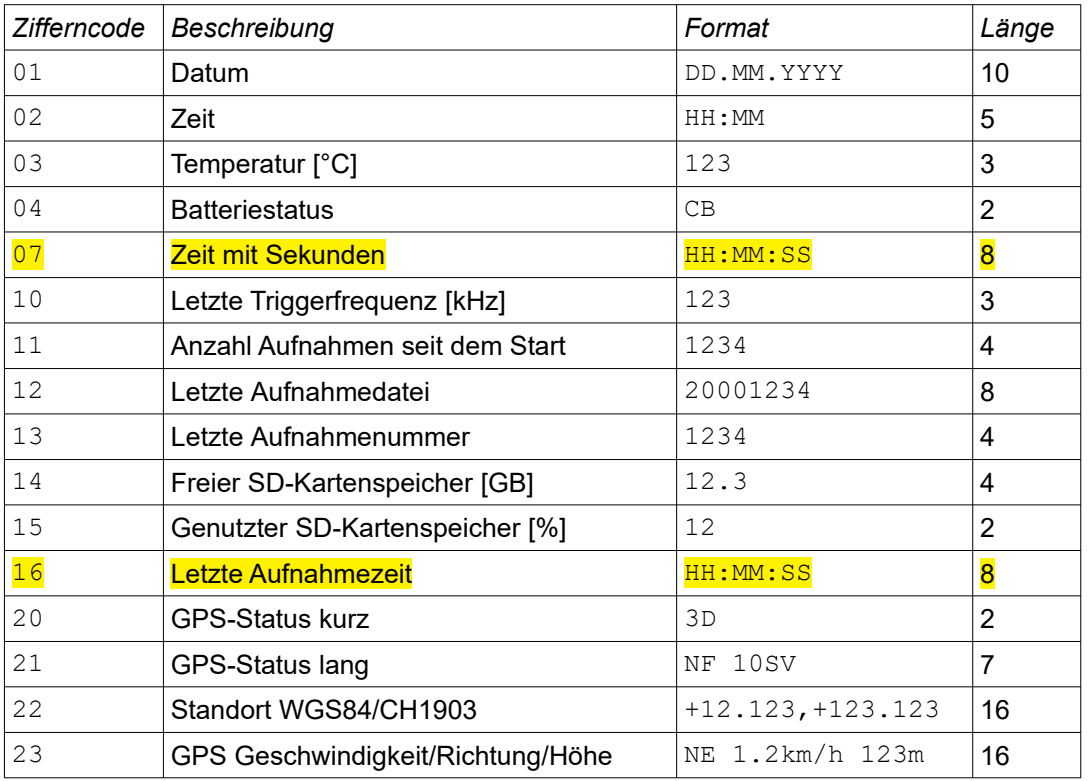

#### Beispiele:

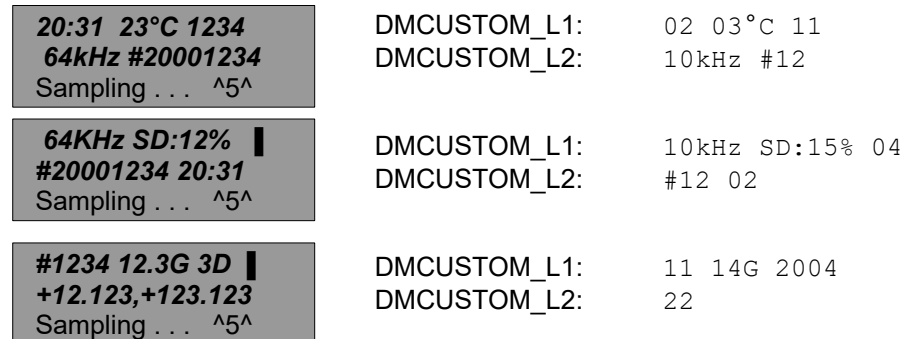

#### <span id="page-17-1"></span>*5.7 Delayed Record (Aufnehmen in Zeitfenstern)*

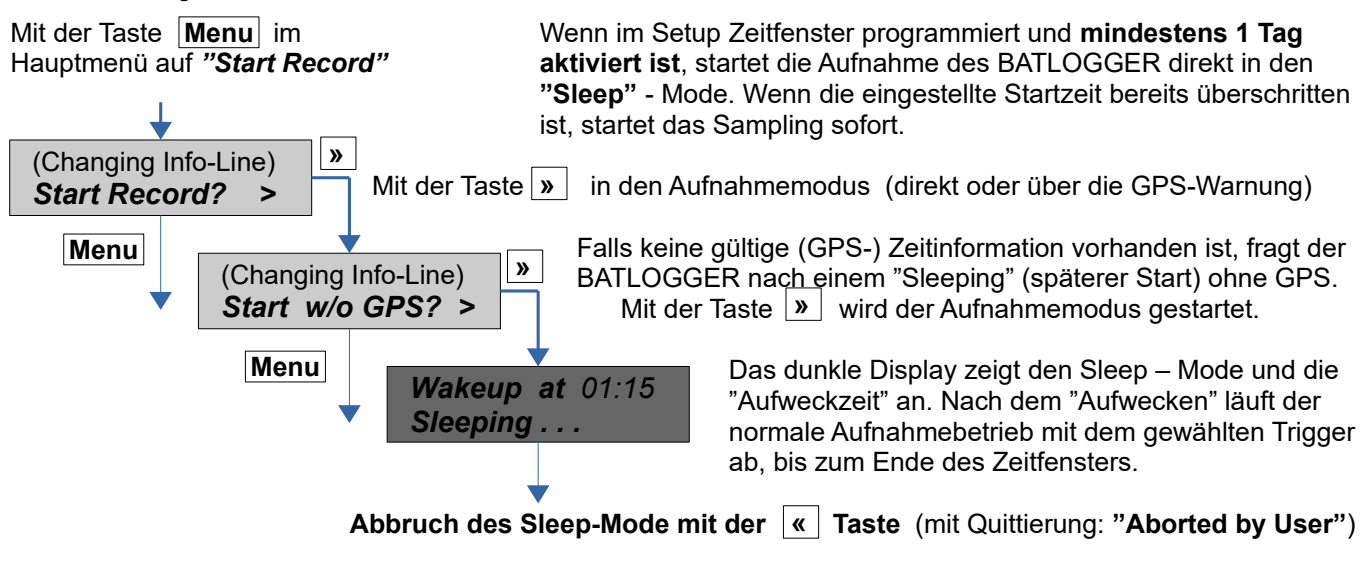

Die Zeitfenster können flexibel konfiguriert werden. Dabei können die Zeiten auch dynamisch nach dem Sonnenstand (Sonnenauf- und untergang) eingestellt werden.

Beispiel:

- $Nr.$  Days = 2
- T1 Start = 20:30 (Sonnenuntergang) T1 Stop = 01:30
- 

 $T2$  Stop = 07:30 (Sonnenaufgang + 15min)

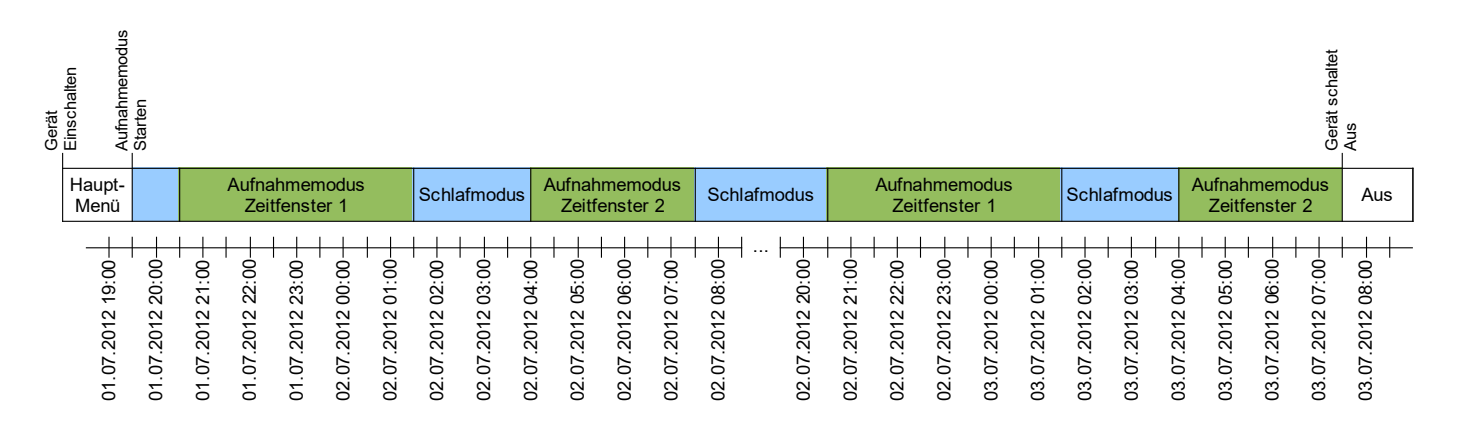

#### <span id="page-17-0"></span>*5.8 Interval Record (Aufnehmen in Intervallen im Zeitfenster)*

Wie bei den Zeitfenster-Aufnahmen müssen im "Setup" die Fensterzeiten definiert und eine Anzahl Tage freigegeben werden. Ist zudem ein Aufnahmeintervall eingegeben, dann schaltet der BATLOGGER bei der Startzeit in den Aufnahmebetrieb, dies allerdings nur für eine einzelne Aufnahme oder max. für eine Minute. Danach sind weitere Aufnahmen für die einprogrammierte Anzahl Minuten ("RecIntvl" / default = 0 = ausgeschaltet) gesperrt. Danach folgt eine weitere Aufnahmefreigabe. Dieser Intervallbetrieb läuft bis zum Ende des Aufnahmefensters. Für den Intervallbetrieb können die verschiedenen Trigger – Modi vorgegeben werden.

Beispiel:

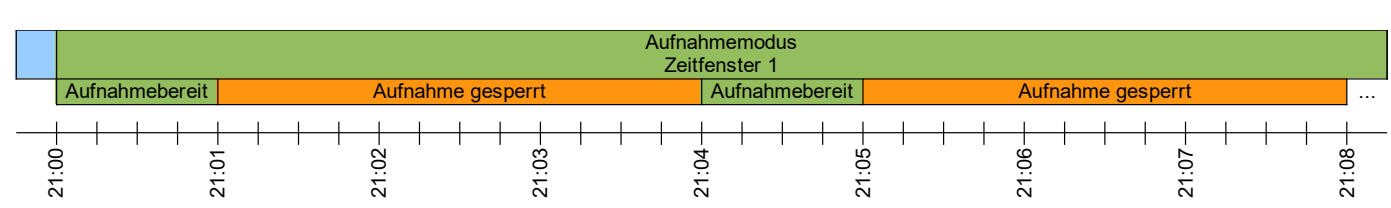

• Rec Intervall = 3

# <span id="page-18-1"></span>**6 Process** *(Abspielen, analysieren und löschen von gespeicherten .wav – Dateien)*

 $M$ it der Taste $\vert$ Menu $\vert$  im Hauptmenü auf *"*Process File*"* 

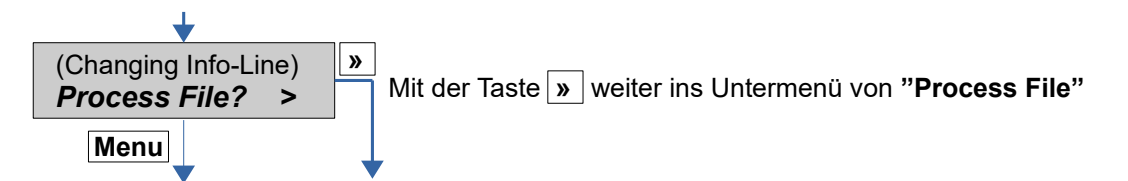

#### <span id="page-18-0"></span>*6.1* **Unterordner wählen** (falls verwendet)

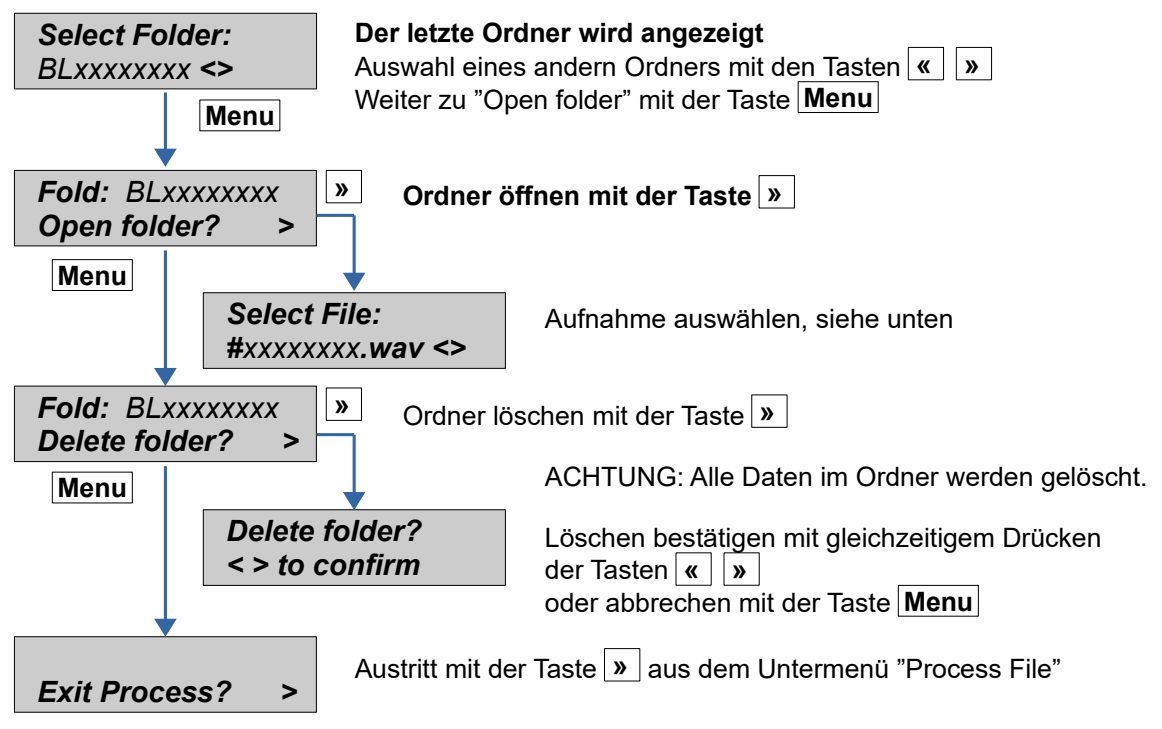

#### <span id="page-19-3"></span>*6.2 Aufnahme wählen*

<span id="page-19-2"></span>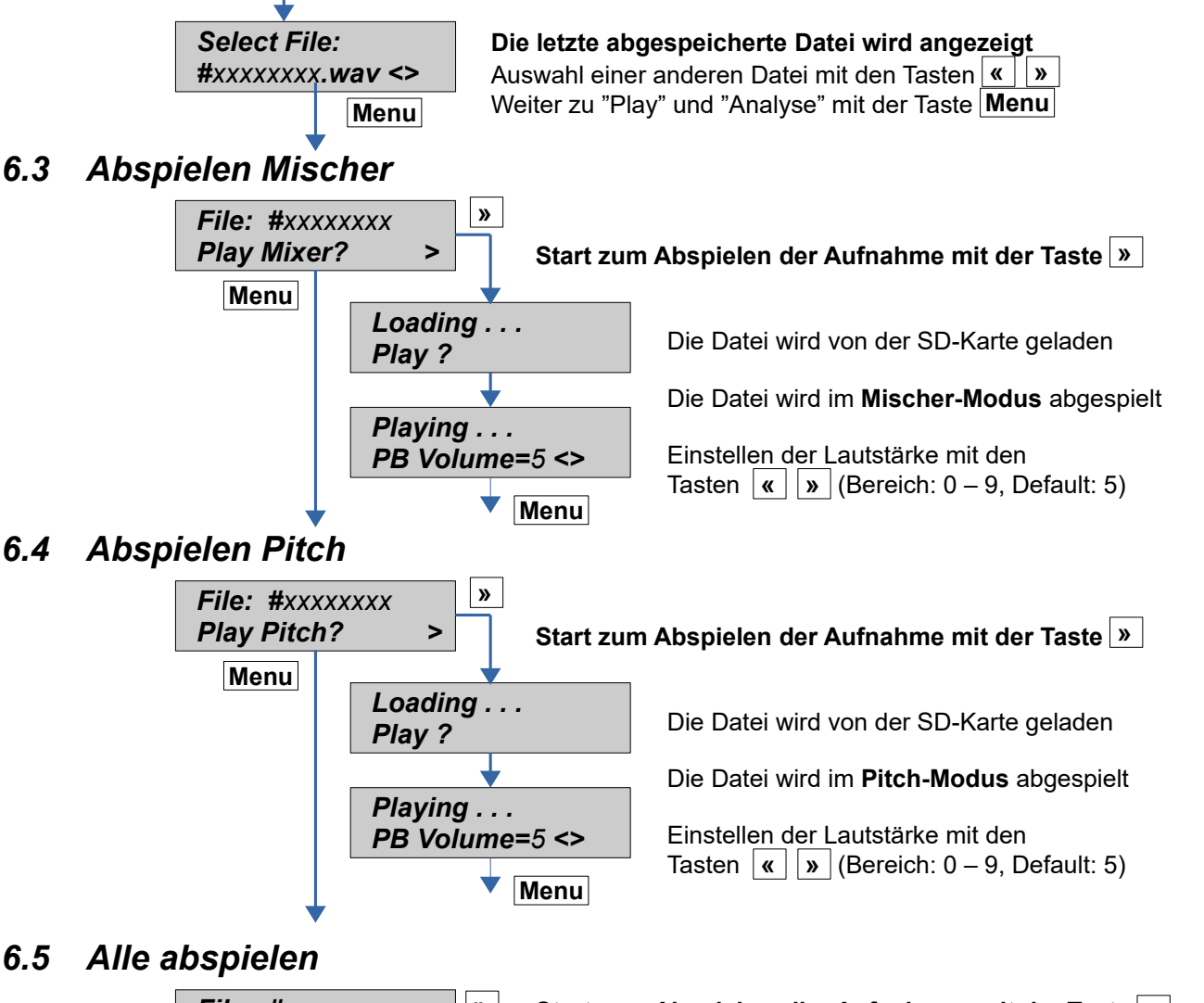

#### <span id="page-19-1"></span><span id="page-19-0"></span>*6.5 Alle abspielen*

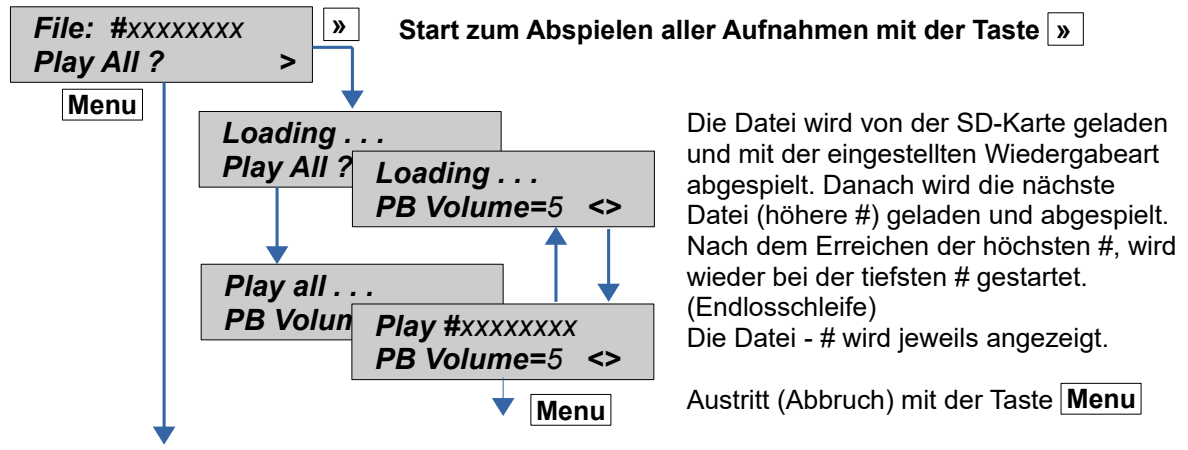

#### <span id="page-20-1"></span>*6.6 Aufnahmedetails anzeigen*

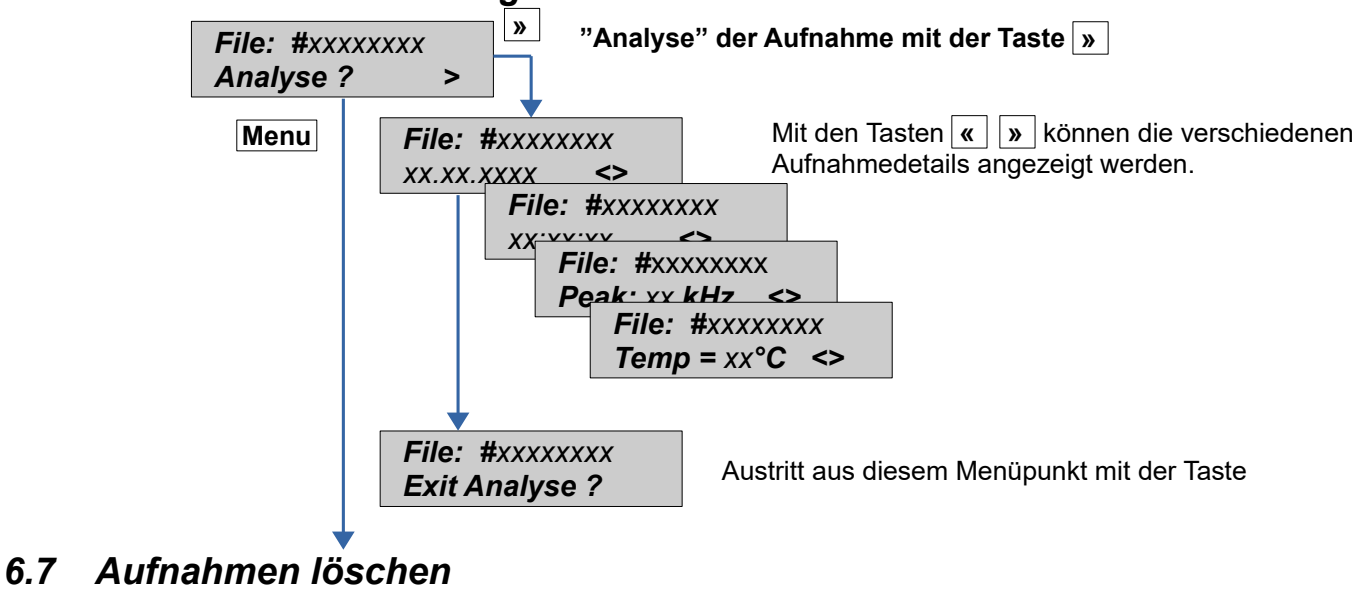

<span id="page-20-0"></span>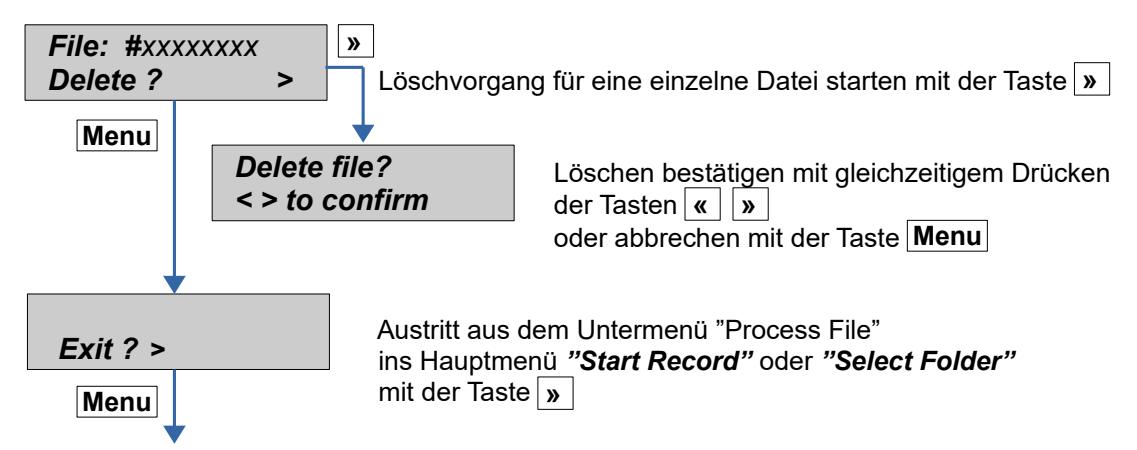

Weiter im Untermenü "Process File" mit der Taste (Zurück zum Menüpunkt "Select File") **Menu**

## <span id="page-21-1"></span>**7 Setup** (Einstellungen)

Einstellung von

- Aufnahme-Zeitfenster (Verzögerungen), Trigger
- GPS, Backlight, Zeitzone und Audio
- SD-Karte und Parameterdatei

## <span id="page-21-0"></span>*7.1 Bedienung*

Mit der Taste  $\lfloor \textsf{Menu} \rfloor$  im Hauptmenü auf *"Setup?"* 

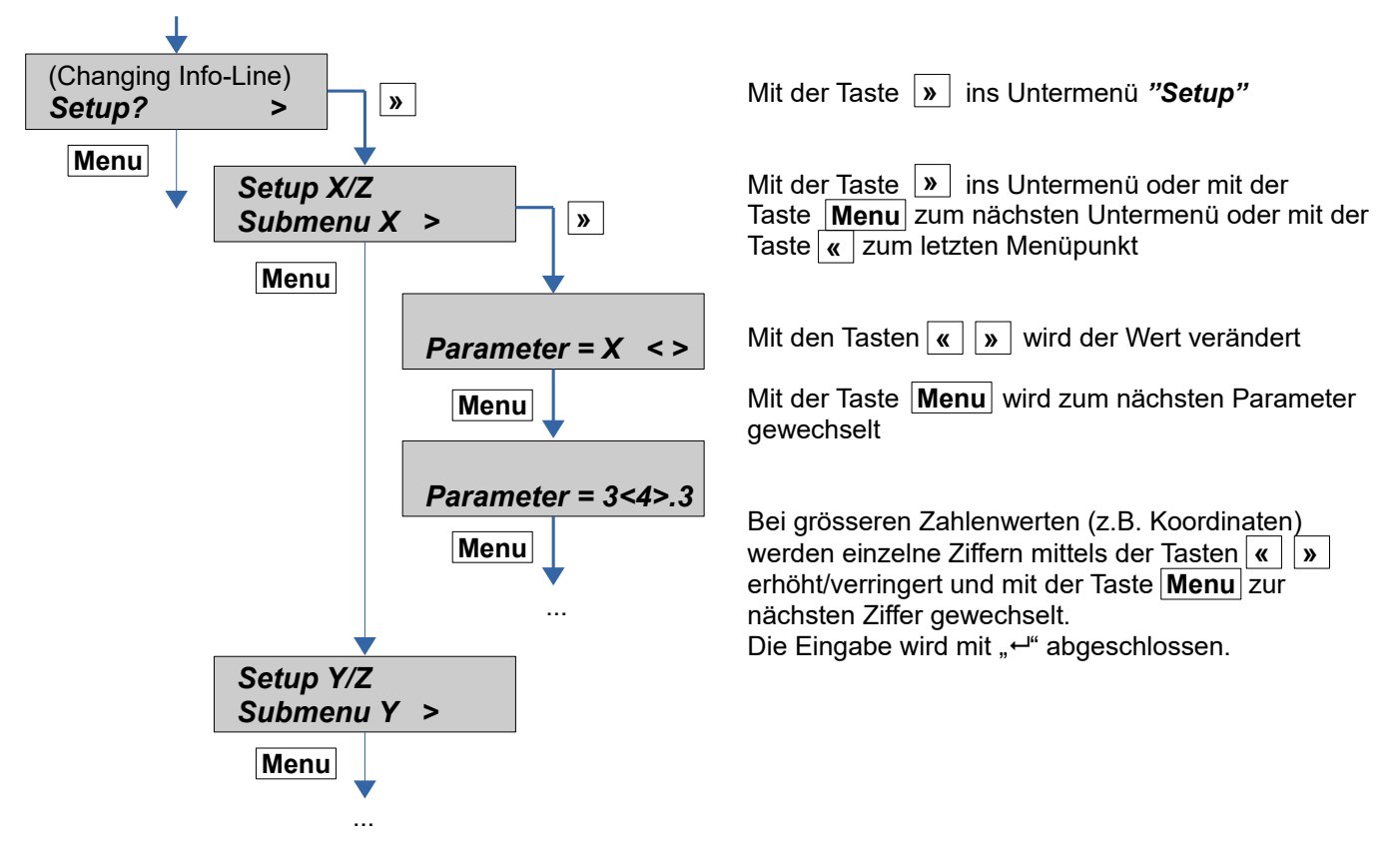

Um das Setup-Menü zu verlassen, muss zum letzten Menüpunkt ("Exit Setup") gewechselt werden.

## *7.2 Setup-Menü*

<span id="page-22-0"></span>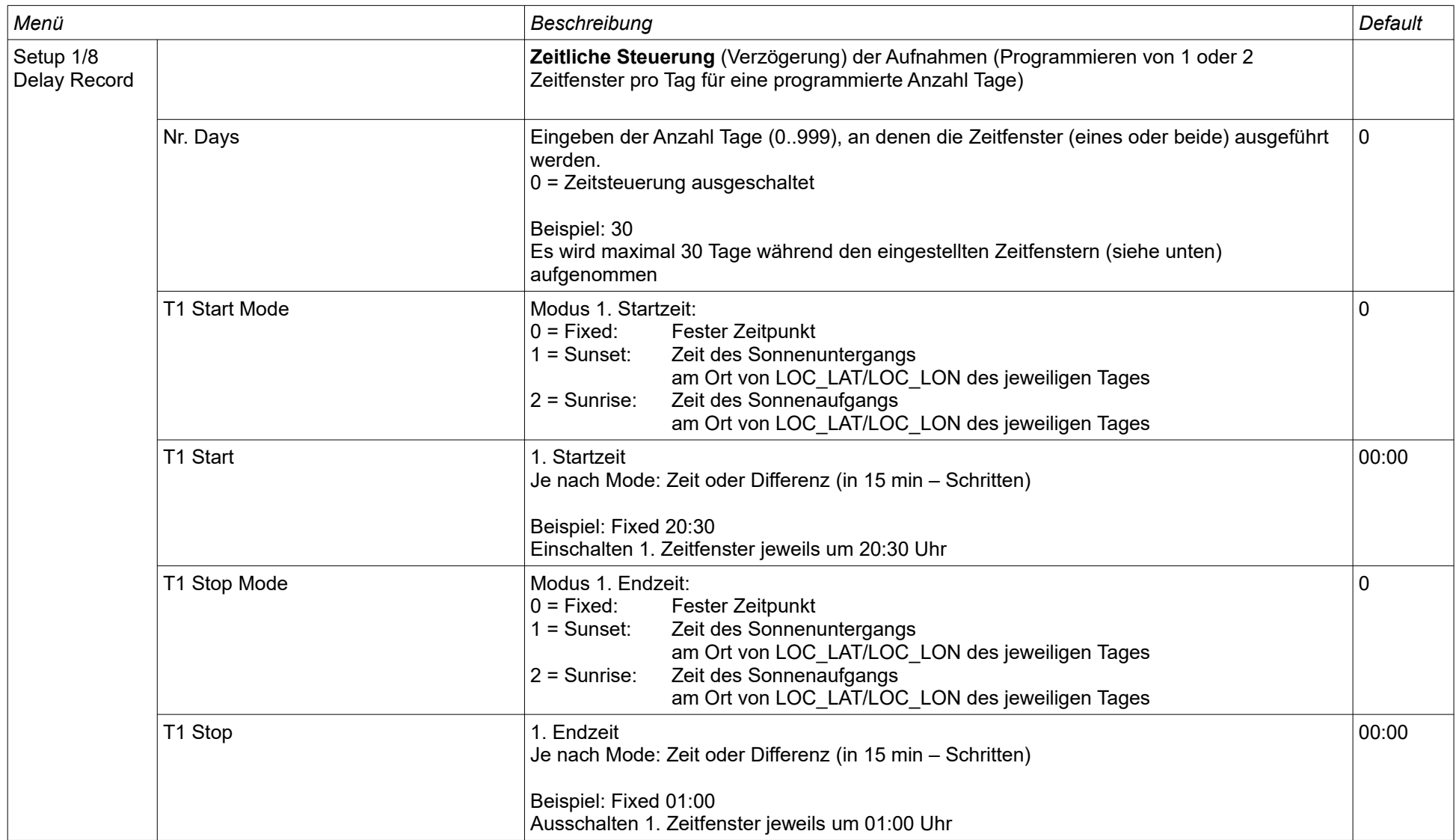

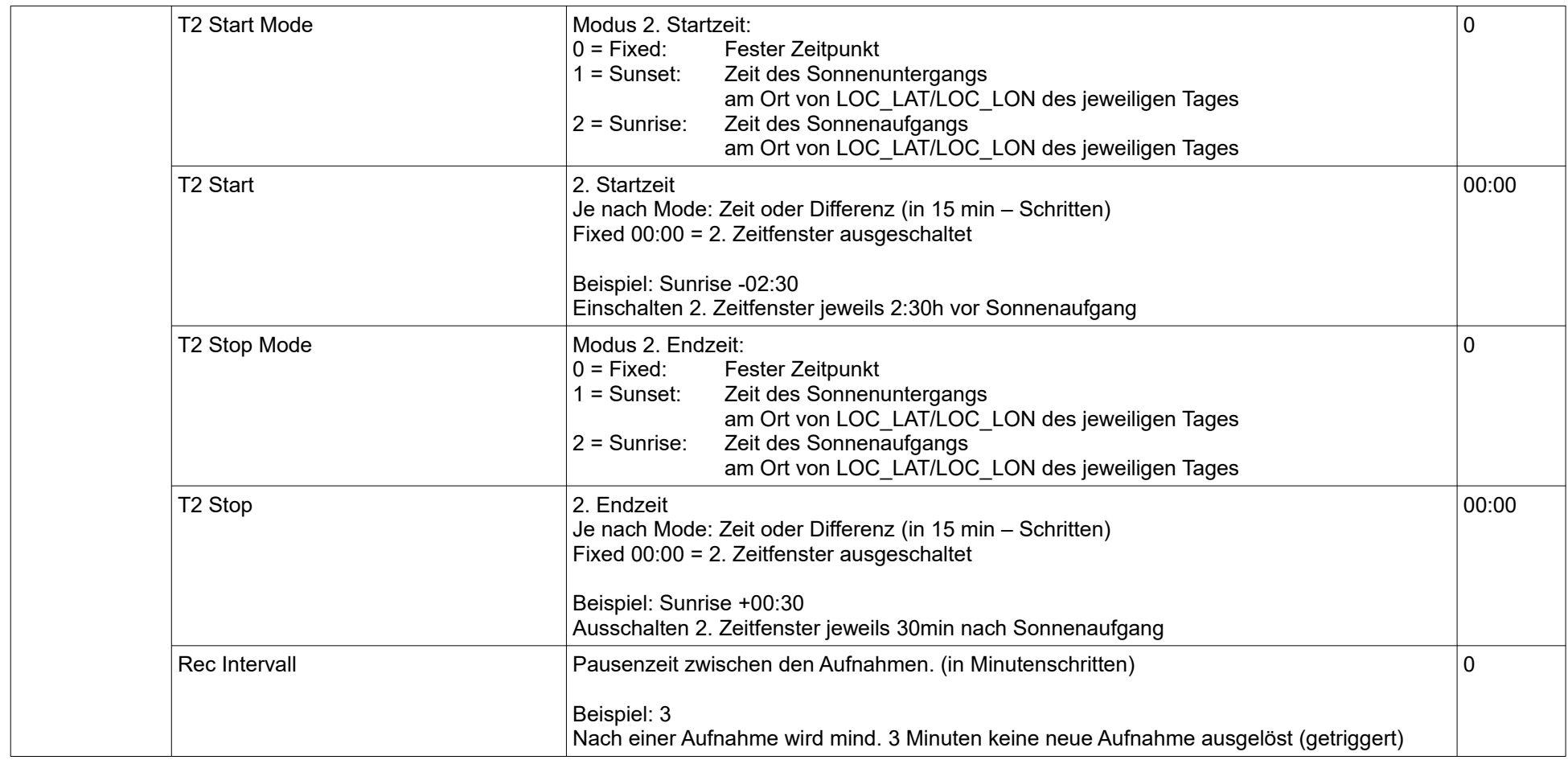

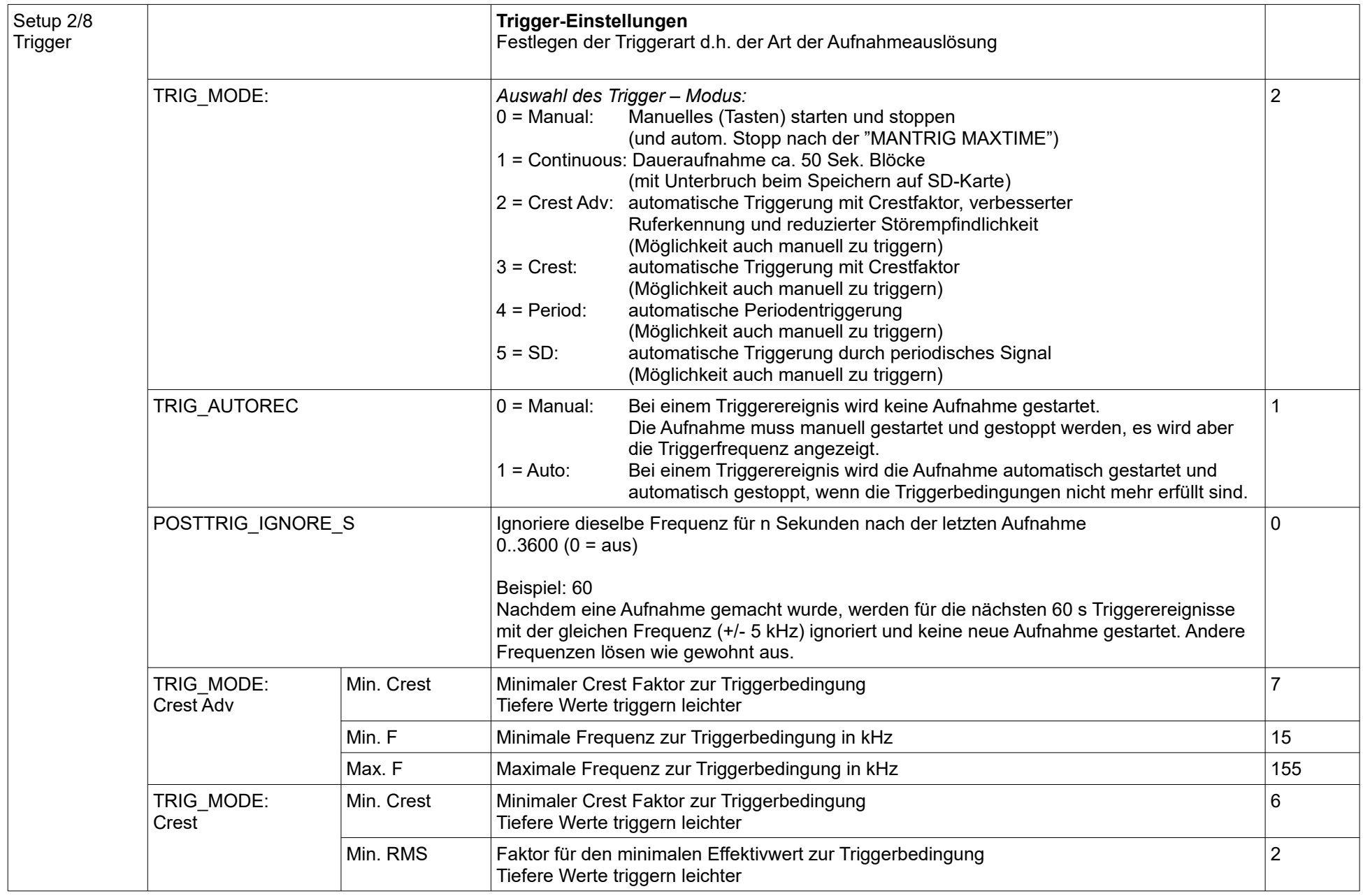

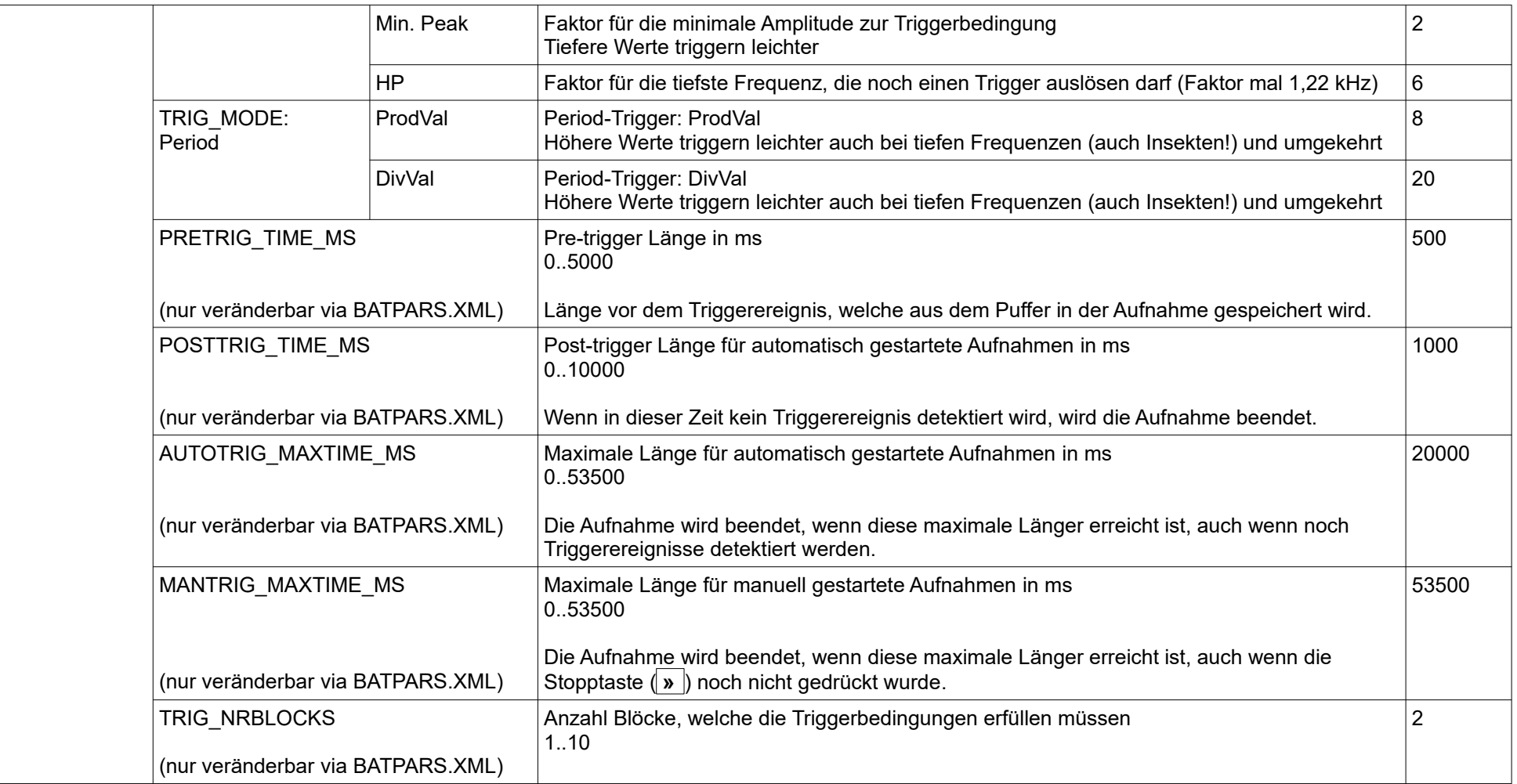

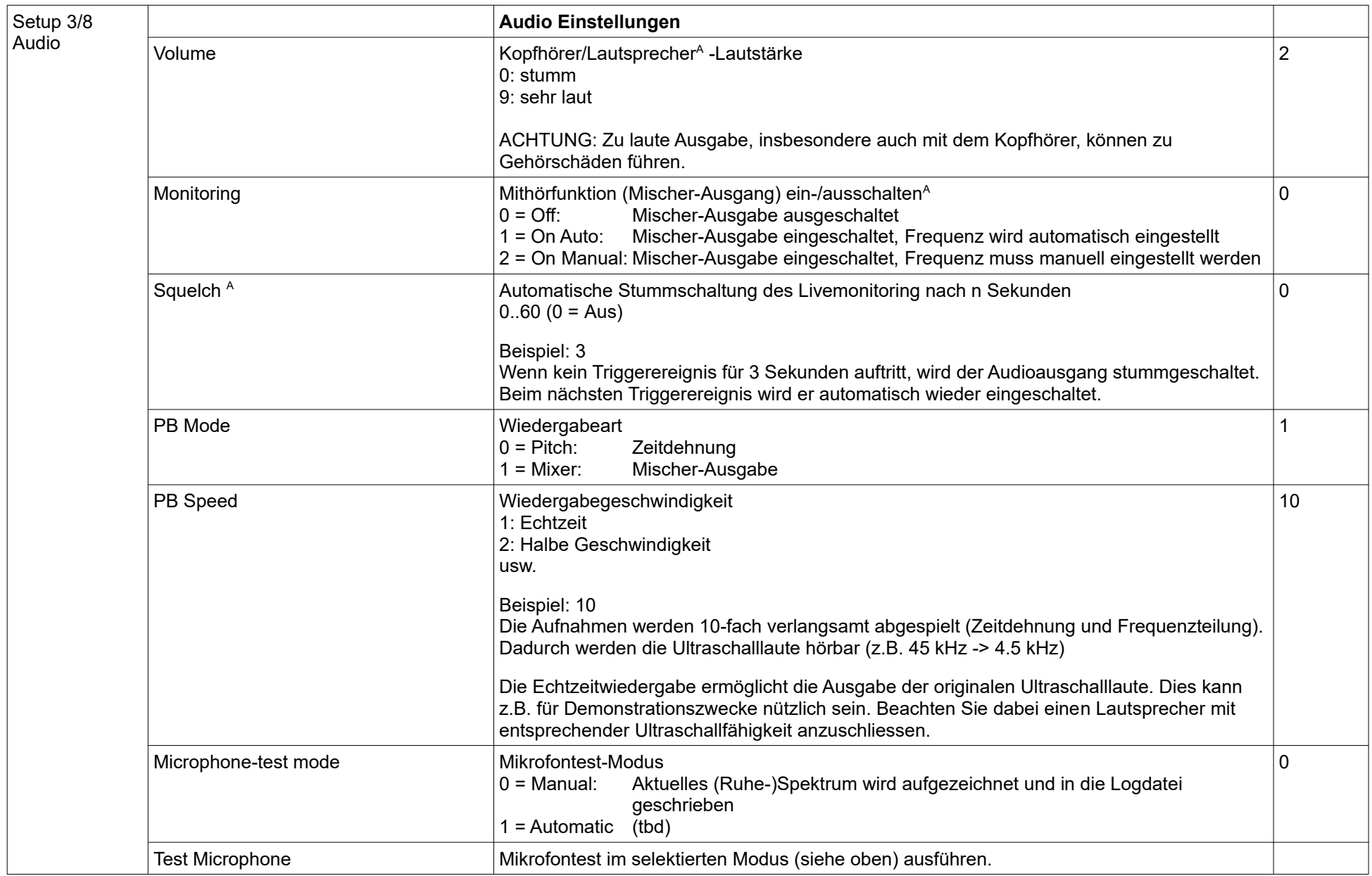

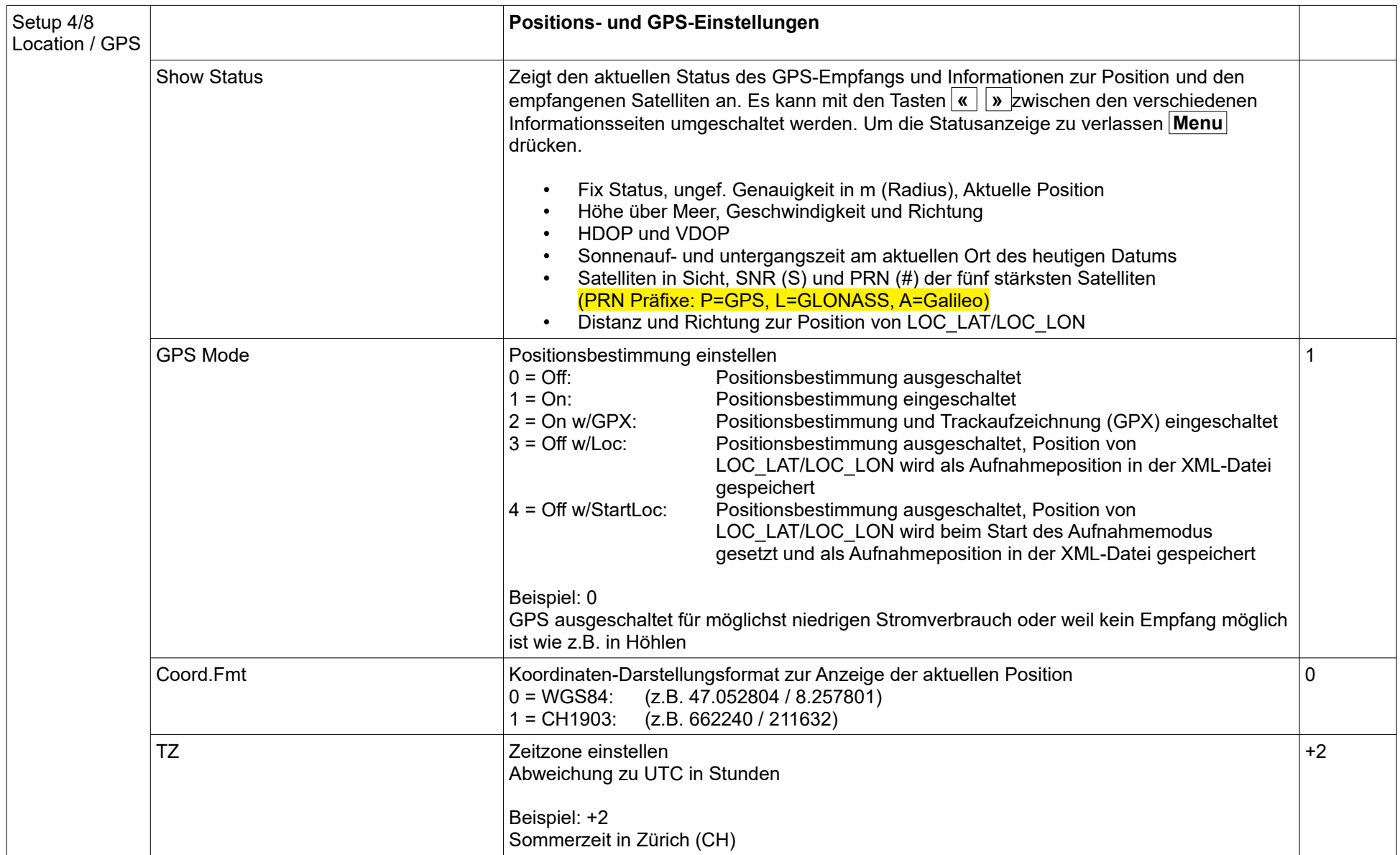

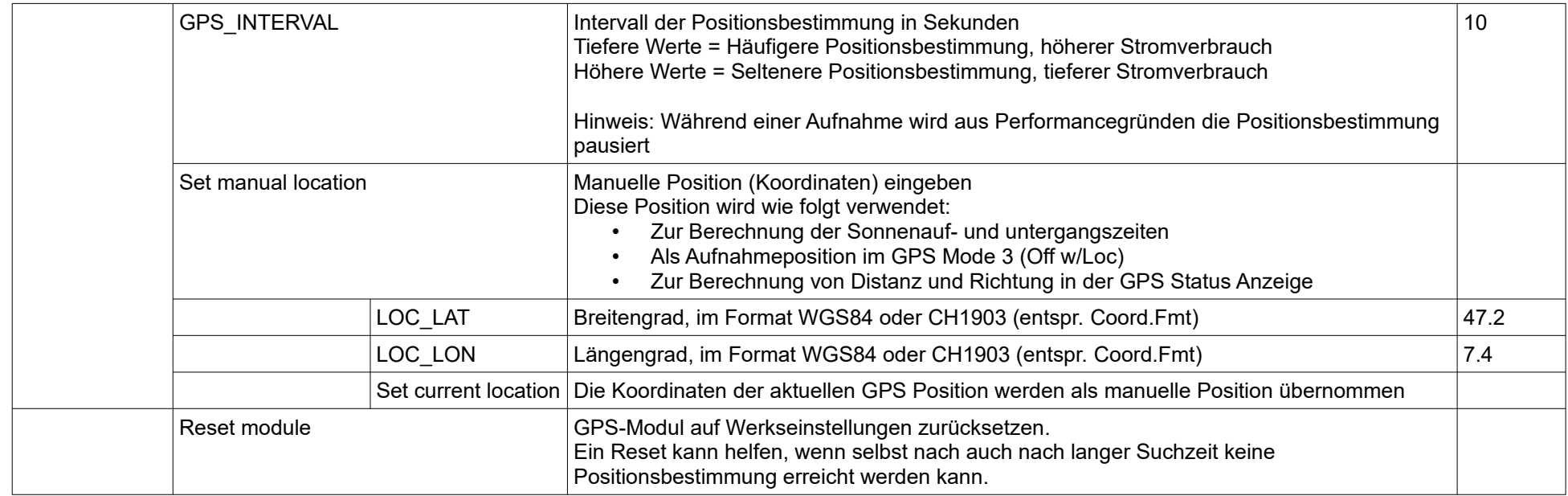

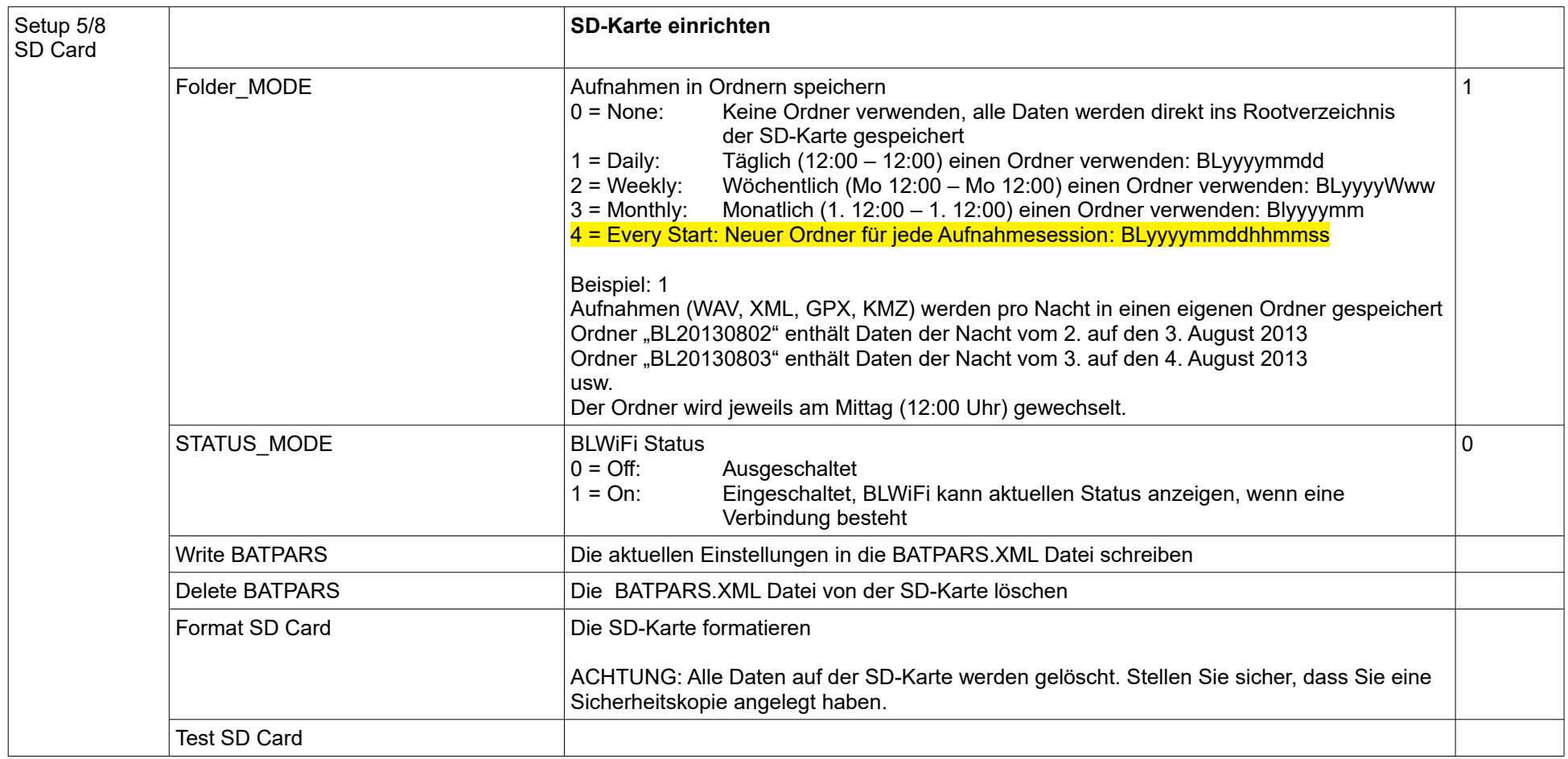

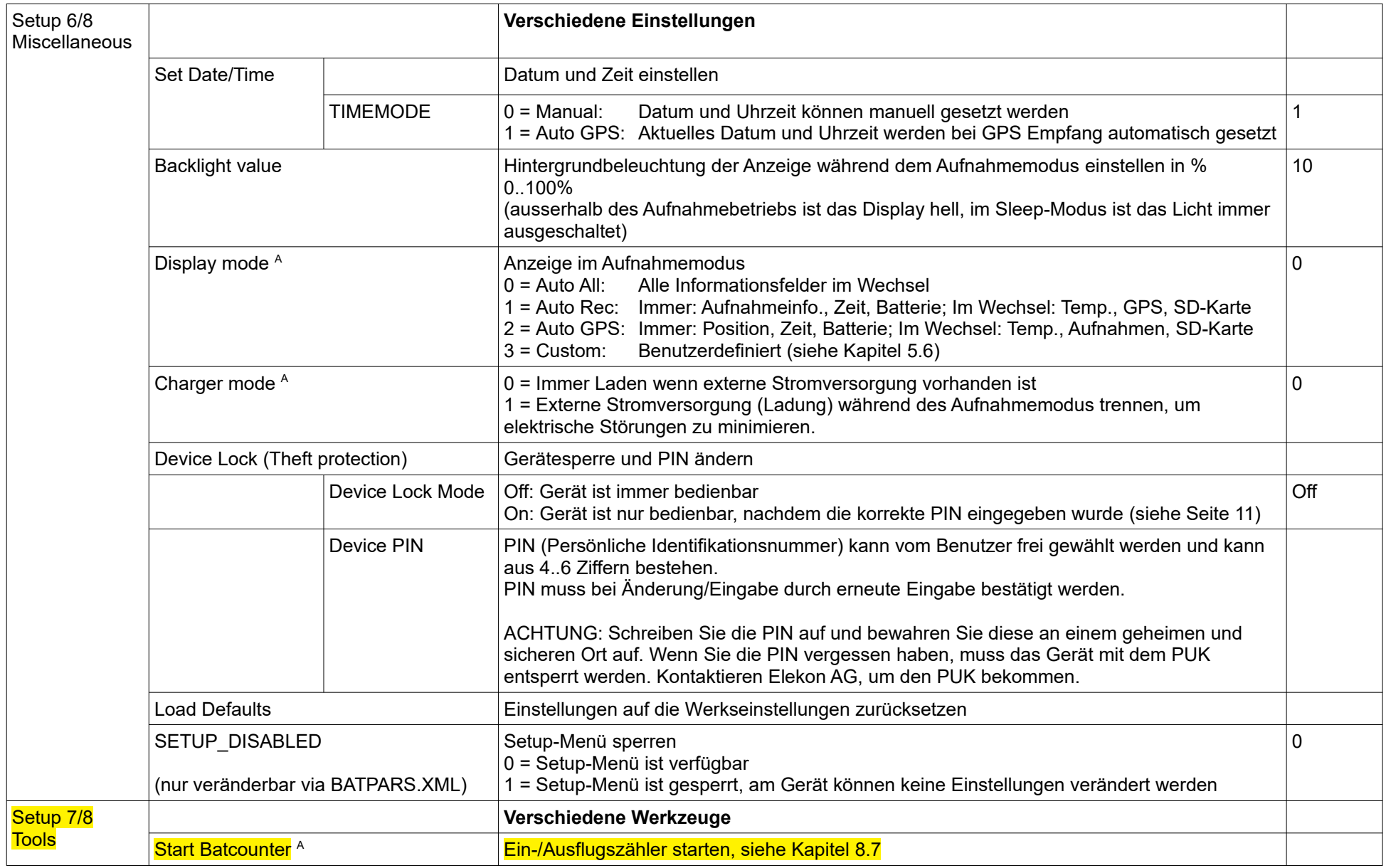

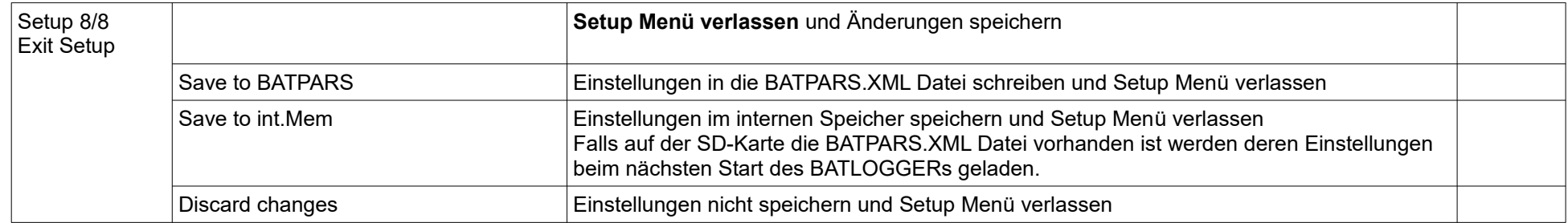

## <span id="page-32-2"></span>**8 Aufnahmen und Dateien**

#### <span id="page-32-1"></span>*8.1 Audiodatei "xxxxxxxx.wav" (Bsp. 10160435.wav)*

Unter dem Dateinamen "xxxxxxxx.wav" werden nach der Aufnahme (in den internen RAM-Speicher) die aufgenommenen Daten in eine standardisierte Audiodatei eine sog. WAVE-Datei auf die SD-Karte gespeichert. (Beispiel 10160435.wav)

Die ersten 4 Ziffern sind dabei die Gerätenummer des BATLOGGERS und die weiteren 4 Ziffern sind eine fortlaufende Nummerierung der Aufnahmedateien auf der eingesetzten SD-Karte.

Es handelt sich somit beim obigen Beispiel um die 435ste Aufnahme auf dieser SD-Karte aus dem BATLOGGER mit der Gerätenummer 1016.

Die \*.wav-Datei beinhaltet im Wesentlichen die gesamten Messwerte als "Rohdaten" (ohne Komprimierung) und einen formatspezifischen "Header", der unter anderem auch die Abtastfrequenz enthält. Zusätzlich enthält die Datei einen weiteren Sub-Chunk für GUANO-Metadaten (siehen unten).

Gleichzeitig mit diesen Aufnahmedaten wird unter der gleichen Datei-Nummer auch eine Informationsdatei (\*.xml) mit allen Aufnahmedaten abgespeichert (siehe unten).

Die Aufnahmen können optional in Unterordnern (täglich, wöchentlich, monatlich, **pro Start**) gespeichert werden. Siehe dazu auch Seite [23.](#page-22-0)

Die \*.wav-Dateien können mit diversen Audioprogrammen oder mit Fledermaus-spezifischer Laut-Analysesoftware gelesen und als Zeitsignal oder Spektrogramm dargestellt werden. Letzteres erlaubt am zuverlässigsten eine Artbestimmung.

Elekon AG bietet dazu eine spezielle Auswerte-Software für Windows PCs an: **BatExplorer**. Dieses ist auf der beiliegenden SD-Karte zu finden oder kann unter [www.batlogger.ch](http://www.batlogger.ch/) heruntergeladen werden.

Die [WSL](http://www.wsl.ch/fe/biodiversitaet/produkte/batscope/) offeriert **BatScope**, eine Mac und Windows Anwendung zur Verwaltung und Durchsicht von BATLOGGER-Daten, mit Arterkennung: [www.batscope.ch.](http://www.batscope.ch/)

#### <span id="page-32-0"></span>**8.1.1 GUANO-Metadaten**

GUANO ist ein geräteübergreifender Standard zur Speicherung von Fledermausdetektor-Metadaten direkt in der \*.wav-Datei. Weitere Informationen finden Sie unter [https://guano-md.org](https://guano-md.org/) Der guan-Subchunk steht am Ende der Datei. BATLOGGER-spezifische Daten werden unter dem Namensraum "BATLOGGER" gespeichert.

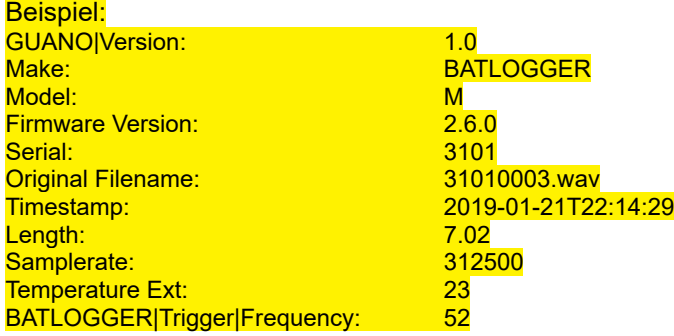

<span id="page-33-0"></span>Zu jeder abgespeicherten **"**xxxxxxxx**.wav"** - Datei wird zusätzlich eine Informationsdatei **"**xxxxxxxx**.xml"** mit der gleichen Nummer mit diversen Metadaten zu Aufnahmezeit, -datum, -ort, Temperatur und den BATLOGGER-Einstellwerten (Parameter) abgespeichert.

Beispiel des Inhalts einer \*.xml Info-Datei:

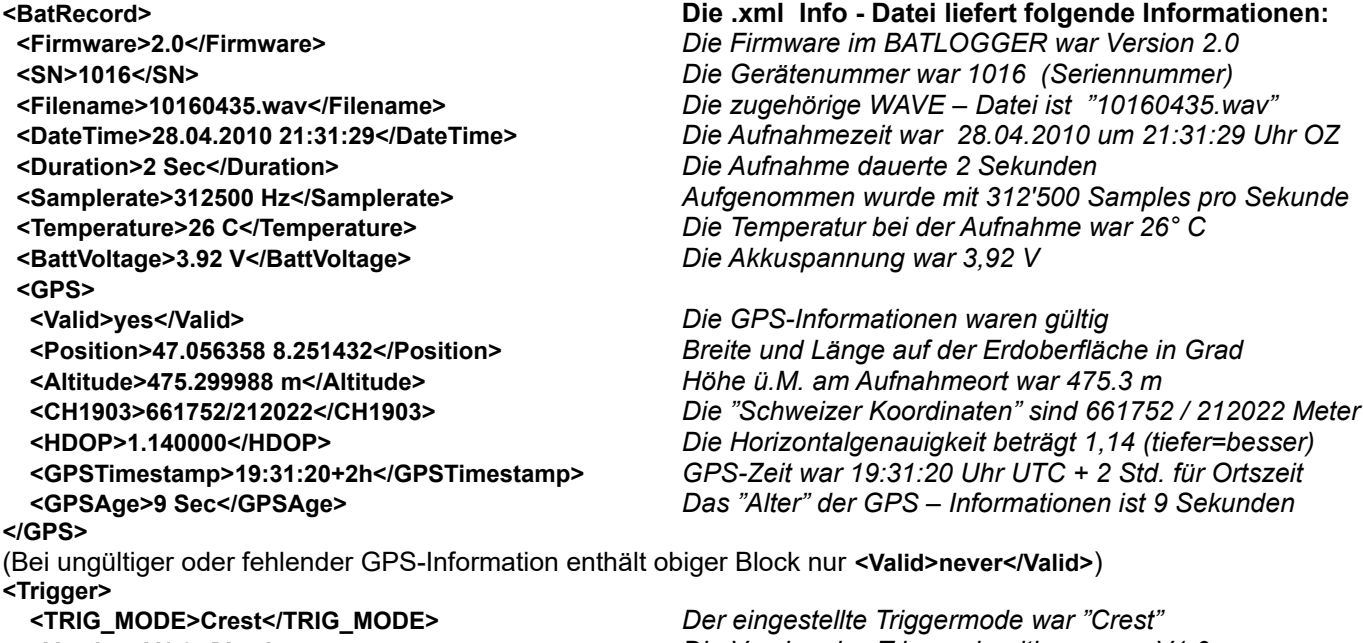

 **<Version>V1.0</Version>** *Die Version des Triggeralgorithmus war V1.0*  **<TrigValue0>6</TrigValue0>** *Auslösender Wert für TRIG\_PAR0*  **<TrigValue1>40</TrigValue1>** *Auslösender Wert für TRIG\_PAR1*  **<TrigValue2>263</TrigValue2>** *Auslösender Wert für TRIG\_PAR2*  **<TrigValue3>44</TrigValue3>** *Auslösender Wert für TRIG\_PAR3*  **</Trigger> </BatRecord>**

 **<Event>AutoTriggerd</Event>** *Getriggert wurde automatisch, also mit dem Crestfaktor*  **<PRETRIG\_TIME\_MS>500</PRETRIG\_TIME\_MS>** *Vor der Triggerung wurden noch 0,5 s aufgezeichnet* **Nach dem letzten Triggersignal wurde noch 1 s aufgez. <TRIG\_PAR0>6</TRIG\_PAR0>** *Der Parameter "min. Crestfaktor" war auf 6 eingestellt*  **<TRIG\_PAR1>2</TRIG\_PAR1>** *Der Parameter "min. RMS-Wert" war auf 2 eingestellt*  **<TRIG\_PAR2>2</TRIG\_PAR2>** *Der Parameter "min. Peak-Wert" war auf 2 eingestellt*   **<TRIG\_PAR3>12</TRIG\_PAR3>** *Die tiefste Triggerfreq. stand auf 12 x 1,22 kHz = 15 kHz*

#### <span id="page-34-0"></span>*8.3 Parameter-Datei "BATPARS.xml"*

In der Parameter-Datei können über den Computer die Default-Werte und die Voreinstellungen verändert werden. Die Datei ist auf der SD-Karte unter dem Dateinamen "BATPARS.xml" abgespeichert.

Beim Einschalten des BATLOGGERS werden die Einstellungen gelesen und aktiviert. Die Einstellungen, die direkt am Gerät über die Tasten gemacht werden, werden auch in die "BATPARS.xml"-Datei gespeichert: *Exit Setup > Save to BATPARS*

Optional können die Änderungen auch nur bis zum nächsten Ein-/Ausschalten übernommen werden: *Exit Setup > Save to internal Memory*

Beim Formatieren der SD-Karte wird das "BATPARS.xml" von der SD-Karte in den internen Speicher gelesen und nach der Formatierung wieder auf die SD-Karte zurückgeschrieben. Ohne "BATPARS.xml" startet der BATLOGGER mit seinen internen "CMOS"-Parametern auf, also den letzten eingestellten Werten. Beim ersten Einschalten des BATLOGGERS nach dem Firmware-Download werden die Default-Parameter übernommen.

Um die Parameter komfortabel am Computer zu ändern, kann das Programm BATPARS Editor aufgerufen und die "BATPARS.xml"-Datei der SD-Karte geöffnet werden. Die Parameter können nun den eigenen Wünschen angepasst oder auf die Werkseinstellungen zurückgesetzt werden. Siehe dazu Seite [9.](#page-8-0)

Das Parameter können auch mit einem Text Editor Programm bearbeitet werden. Im folgenden Beispiel - "BATPARS.xml" sind die **Default Werte** eingesetzt:

**<BatPars> <TIMEZONE>**2**</TIMEZONE>** *Zeitzone GMT + 2h* **<TIMEMODE>**1**</TIMEMODE>** *Zeiteinstellung 0=Manuell, 1=via GPS* **<BACKLIGHT\_VAL>**10**</BACKLIGHT\_VAL>** *Hintergrundbeleuchtung* **<DISPLAY\_MODE>***0***</DISPLAY\_MODE>** *Anzeige im Aufnahmemodus [A](#page-38-0) <CHARGER\_MODE>0</CHARGER\_MODE> Ext. Stromversorgung im Aufnahmemodus trennen [A](#page-38-0)* **<STATUS\_MODE>**0**</STATUS\_MODE>** *Statusdatei 0=aus, 1=ein* **<GPS\_FORMAT>**1**</GPS\_FORMAT>** *GPS - Koordinaten - Ausgabeformat* **<GPS\_INTERVAL>**10**</GPS\_INTERVAL>** *Aktualisierung der Position alle X s* **<LOC\_LAT>**472000**</LOC\_LAT>** *Längengrad manuelle Position 1/10000°* **<LOC\_LON>**74000**</LOC\_LON>** *Breitengrad manuelle Position 1/10000°* **<MICTEST\_MODE>**0**</MICTEST\_MODE>** *Mikrofon Test-Modus* **<PLAYBACK\_SPEED>**10**</PLAYBACK\_SPEED>** *Frequenzteiler – Rate (Wiedergabegeschw.)* **<PLAYBACK\_VOL>**2**</PLAYBACK\_VOL>** *Lautstärke am Kopfhörerausgang* **<PLAYBACK\_MODE>**0**</PLAYBACK\_MODE>** *Wiedergabeart 0=Pitch, 1=Mixer* **<MONITORING>**1**</MONITORING>** *Mithörfunktion[A](#page-38-0)* **<SQUELCH>**0**</SQUELCH>** *Stummschaltung nach n s ohne Trigger[A](#page-38-0) 0=aus* **<PRETRIG\_TIME\_MS>**500**</PRETRIG\_TIME\_MS>** *\* Aufnahmezeit vor dem Trigger in ms* **<POSTTRIG\_TIME\_MS>**1000**</POSTTRIG\_TIME\_MS>** *\* Aufnahmezeit nach dem Trigger in ms* **<AUTOTRIG\_MAXTIME\_MS>**20000**</AUTOTRIG\_MAXTIME\_MS>** *\*Max. Aufnahmezeit pro Trigger in ms* **<MANTRIG\_MAXTIME\_MS>**53500**</MANTRIG\_MAXTIME\_MS>** *\*Max. Aufnahmez. bei man. Trigger in ms* **<POSTTRIG\_IGNORE\_S>**0**</POSTTRIG\_IGNORE\_S>** *Ignoriere dieselbe Frequenz für n s nach letztem Trigger* **<TRIG\_AUTOREC>**1**</TRIG\_AUTOREC>** *Autostart Aufnahme bei Triggerung* **<TRIG\_NRBLOCKS>**2**</TRIG\_NRBLOCKS>** *\* Anzahl FFT Blocks für Gültigkeitscheck* **<TRIG\_PAR0>**6**</TRIG\_PAR0>** *Crest: min. Crestfaktor für Triggerung* **<TRIG\_PAR1>**2**</TRIG\_PAR1>** *Crest: min. RMS-Wert für Triggerung* **<TRIG\_PAR3>**6**</TRIG\_PAR3>** *Crest: min. Frequenz für Triggerung (x 1,22 kHz)* **<TRIG\_PAR4>**8**</TRIG\_PAR4>** *Period: MN\*SD pro Messintervall (ProdVal)* **<TRIG\_PAR6>**7**</TRIG\_PAR6>** *Crest Adv: min. Crestfaktor für Triggerung* **<TRIG\_PAR7>**15**</TRIG\_PAR7>** *Crest Adv/SD: min. Frequenz für Triggerung in kHz* **<TRIG\_PAR8>**155**</TRIG\_PAR8>** *Crest Adv/SD: max. Frequenz für Triggerung in kHz* **<RECDLY\_NRDAYS>0<sup>2</sup>/RECDLY\_NRDAYS>** *Anzahl Tage für Z*<br><RECDLY\_T1STARTMODE>0</RECDLY\_T1STARTMODE> *Zeitfenstermodus*: *<RECDLY\_T1STARTMODE>*0*</RECDLY\_T1STARTMODE> Zeitfenstermodus: <RECDLY\_T1STOPMODE>*0*</RECDLY\_T1STOPMODE> 0=fixed <RECDLY\_T2STARTMODE>*0*</RECDLY\_T2STARTMODE> 1=Sonnenuntergang <RECDLY\_T2STOPMODE>*0*</RECDLY\_T2STOPMODE> 2=Sonnenaufgang* **<RECDLY\_T1START>**00:00**</RECDLY\_T1START>** *Startzeit des 1. Zeitfensters* **<RECDLY\_T1STOP>**00:00**</RECDLY\_T1STOP>** *Stoppzeit des 1. Zeitfensters* **<RECDLY\_T2START>**00:00**</RECDLY\_T2START>** *Startzeit des 2. Zeitfensters* **<RECDLY\_T2STOP>**00:00**</RECDLY\_T2STOP>** *Stoppzeit des 2. Zeitfensters* **<RECINTVL\_MIN>**0**</RECINTVL\_MIN>** *Aufnahmeintervall in Minuten*

**<SETUP\_DISABLED>**0**</SETUP\_DISABLED>** *\* Setup - Menü – Sperrung (1=gesperrte Menüs)* **<FOLDER\_MODE>**1**</FOLDER\_MODE>** *Ordner 0=keine, 1=täglich, 2=wöchentlich, 3=monatlich* GPS 0=aus, 1=ein, 2=ein mit GPX, 3=aus mit Position<br>GPS - Koordinaten - Ausgabeformat  *0=aus, 1=ein autom., 2=ein manuell* **<TRIG\_MODE>**2**</TRIG\_MODE>** *Trigger Mode (Man./Cont./CrestAdv/Crest/Period)* **Crest: min. Peak-Wert für Triggerung Period: SD/MN (\*100) pro Messint. (DivVal) SD: Empfindlichkeit 1:Hoch .. 10:Tief**<br>**Anzahl Tage für Zeitfenster-Aufnahmen** 

**</BatPars>**

**\*** bedeutet, dass diese Parameter nur über das "BatPars.xml" verändert werden können. Sie sind im Setup – Menü nicht "sichtbar".

## <span id="page-35-0"></span>*8.4 Log-Datei "BATREC.log"*

Beim Betrieb des BATLOGGERS wird automatisch eine Log-Datei (Textdatei) mit der Bezeichnung "BATREC.log" auf die SD-Karte geschrieben. Jeder eingetragenen Textzeile geht die Angabe der Seriennummern (SN) des BATLOGGERS voran, der den Eintrag erstellt hat. Beim wiederholten Einsetzen der SD-Karte wird das BATREC.log ergänzt, bzw. weitergeführt.

Das Löschen von .wav – Dateien im Logger tangiert das BATREC.log nicht.

Beim Formatieren der SD-Karte geht das BATREC.log verloren.

Im "BATREC.log" sind alle Aktivitäten des BATLOGGERs chronologisch aufgelistet.

Ereignisse wie z.B. das Ein- und Ausschalten des Gerätes sind auf die Minute genau festgehalten, während der Aufnahmebetrieb nur jede Stunde aufgelistet wird.

**SN1021 22.07.2009 21:37 - power on** *BATLOGGER #1021 eingeschaltet* **SN1021 22.07.2009 21:37 - record mode started** *Aufnahmebetrieb "record" gestartet* **SN1021 22.07.2009 21:37 - record mode stopped by user** *Aufnahmebetrieb abgebrochen* **SN1021 22.07.2009 21:42 - record mode started** *Aufnahmebetrieb nochmals gestartet* **SN1021 22.07.2009 23:45 - listening T = 21 VB = 3.912** *Aufnahmebetrieb "record" beim Warten*  **SN1021 23.07.2009 00:00 - listening T = 20 VB = 3.908** *auf ein Triggerereignis mit Angabe der*  SN1021 23.07.2009 00:15 - listening T = 19 VB = 3.905 **SN1021 23.07.2009 00:30 - listening T = 19 VB = 3.905 SN1021 23.07.2009 00:45 - sleeping** *Einschalten des Sleep-Modus* **SN1021 23.07.2009 02:45? - wakeup time reached** *automatisches Einschalten nach Sleep-Modus* **SN1021 23.07.2009 02:45? - listening T = 17 VB = 3.891** *?: kein gültiges GPS-Signal (Zeit aus interner Uhr)* **SN1021 23.07.2009 03:00 - listening T = 17 VB = 3.886 SN1021 23.07.2009 03:15 - listening T = 16 VB = 3.882 SN1021 23.07.2009 03:30 - listening T = 16 VB = 3.877 SN1021 23.07.2009 03:45 - listening T = 16 VB = 3.871 SN1021 23.07.2009 04:00 - listening T = 15 VB = 3.865 SN1021 23.07.2009 04:15 - listening T = 15 VB = 3.860 SN1021 23.07.2009 04:30 - listening T = 15 VB = 3.856 SN1021 23.07.2009 04:45 - listening T = 15 VB = 3.852 SN1021 23.07.2009 05:00 - listening T = 15 VB = 3.847 SN1021 23.07.2009 05:15 - listening T = 15 VB = 3.843 SN1021 23.07.2009 05:30 - listening T = 16 VB = 3.838 SN1021 23.07.2009 05:45 - listening T = 16 VB = 3.833 SN1021 23.07.2009 05:55 - shutdown** *Abschalten des BATLOGGERS*

 Beispielsequenz für ein kurzes Einschalten des Loggers mit einer manuellen Aufnahme: **SN1021 25.07.2009 19:47? - power on SN1021 25.07.2009 19:47? - record mode started SN1021 25.07.2009 19:47? - record mode stopped by user SN1021 25.07.2009 19:47? - shutdown**

 Auch eine solche Meldung kann auftauchen: **SN1021 25.07.2009 19:47? - microphone removed**

 Im Intervallmodus wird in der Pausenzeit folgende Meldung aufgelistet: **SN1021 27.07.2009 02:45 - snooze**

#### <span id="page-36-1"></span>*8.5 Google-Earth-Datei "route.kml"*

Beim Betrieb des BATLOGGERS wird automatisch eine Google-Earth-Datei mit der Bezeichnung "route.kml" auf die SD-Karte geschrieben und bei jeder Aufnahme ergänzt. Beim wiederholten Einsetzen der SD-Karte wird das "route.kml" weitergeführt.

Das Löschen von .wav – Dateien im BATLOGGER tangiert das "route.kml" nicht.

Beim Formatieren der SD-Karte geht das "route.kml" verloren.

Im "route.kml" sind alle Aufnahmepositionen mit "gültiger" GPS-Position des BATLOGGERS chronologisch aufgelistet.

#### <span id="page-36-0"></span>*8.6 Track-Datei "xxxxxxxx.gpx" (Bsp. 10160435.gpx)*

Optional kann der zurückgelegte Weg aufgezeichnet werden. Dazu muss der GPS-Mode auf 2 eingestellt werden. In diesem Modus wird beim Start des Aufnahmemodus (Start Record) eine GPX-Datei mit der aktuellen Aufnahmenummer erstellt (Beispiel 10160435.gpx) und nun fortlaufend mit der aktuellen GPS-Position ergänzt. Das Aufzeichnungsintervall kann mittels des Parameters "GPS\_INTERVAL" eingestellt werden.

Die Aufzeichnung wird beendet, sobald der Aufnahmemodus verlassen wird.

<span id="page-36-3"></span>Beim erneuten Starten des Aufnahmemodus wird eine neue Datei erstellt oder, falls seit dem letzten Start keine Aufnahme gemacht wurde, eine allfällig bestehende GPX-Datei weitergeführt.

Die GPX-Datei enthält die zurückgelegte Route als sogenannten Track (Spur). Es basiert auf dem XML-Standard und kann mit z.B. mit Google-Earth und allen gängigen GIS-Programmen geöffnet werden.

Aktivitätsstatistik "BATSTAT.csv"

Bei Verwendung speichert der BATLOGGER automatisch eine Statistik CSV-Datei (Comma separated values) mit dem Namen "BATSTAT.csv" im Stammordner der SD-Karte. Die Datei wird um neue Daten erweitert, falls diese bereits vorhanden ist.

Jede Stunde wird eine neue Zeile in die Datei eingefügt, die die Anzahl der in der letzten Stunde gemachten Aufnahmen enthält. Zusätzlich werden Temperatur- und Batteriedaten gespeichert. Um diese Daten zu verwenden, laden Sie die Datei in eine Tabellenkalkulationsanwendung (Excel).

Timestamp,Status,#Recordings,Temperature [°C],Battery [V],Charge [V],Charge [A]

03.06.2018 21:00:00,Listening,22,26,4.15,11.80,0.47 03.06.2018 22:00:02,Listening,154,27,4.15,11.80,0.30 03.06.2018 23:00:00,Recording,131,26,4.15,11.80,0.24 04.06.2018 00:00:00,Listening,15,25,4.15,11.80,0.23 04.06.2018 01:00:00,Listening,24,24,4.15,11.76,0.22 04.06.2018 02:00:00,Listening,6,23,4.15,11.76,0.21 04.06.2018 03:00:00, Listening, 7, 21, 4.15, 11.76, 0.21 04.06.2018 04:00:00,Listening,5,21,4.15,11.80,0.21 04.06.2018 05:00:00,Listening,13,21,4.15,11.80,0.21

#### <span id="page-36-2"></span>*8.7 Fledermaus Ein- und Ausflugszähler "BATCOUNT.csv"*

Ein einfacher Fledermauszähler kann verwendet werden um Ein- und Ausflüge oder andere Aktivitäten zu zählen.

Um ihn zu benutzen, gehen sie auf Setup→Tools→Start Batcounter

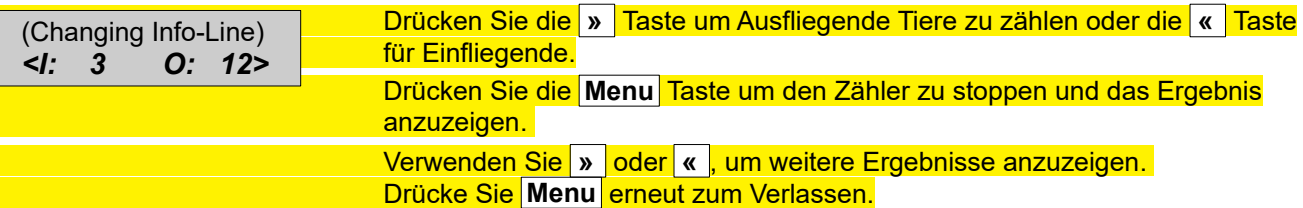

Für jeden Zählwert wird ein Eintrag in die Datei "BATCOUNT.csv" im Stammordner mit Zeitstempel, Richtung / Status, aktueller Anzahl, Temperatur und Standort (falls vorhanden) geschrieben.

Timestamp,State,Count,Temperature [°C],Latitude [WGS84],Longitude [WGS84],Altitude [m] 09.09.2018 19:26:20, Start, 0, 26, 47.053330, 8.257547, 467.9 09.09.2018 19:26:23,Out,1,26,47.053330,8.257547,467.9 09.09.2018 19:26:23,Out,2,26,47.053330,8.257547,467.9 09.09.2018 19:26:24,Out,3,26,47.053330,8.257547,467.9 09.09.2018 19:26:25,In,1,26,47.053330,8.257547,467.9 09.09.2018 19:26:27,Out,4,26,47.053330,8.257547,467.9 09.09.2018 19:26:27,In,2,26,47.053330,8.257547,467.9 09.09.2018 19:26:29,Out,5,26,47.053330,8.257547,467.9 09.09.2018 19:26:30,Out,6,26,47.053330,8.257547,467.9 09.09.2018 19:26:32,End,4,26,47.053330,8.257547,467.9

# <span id="page-37-0"></span>**9 Technische Daten**

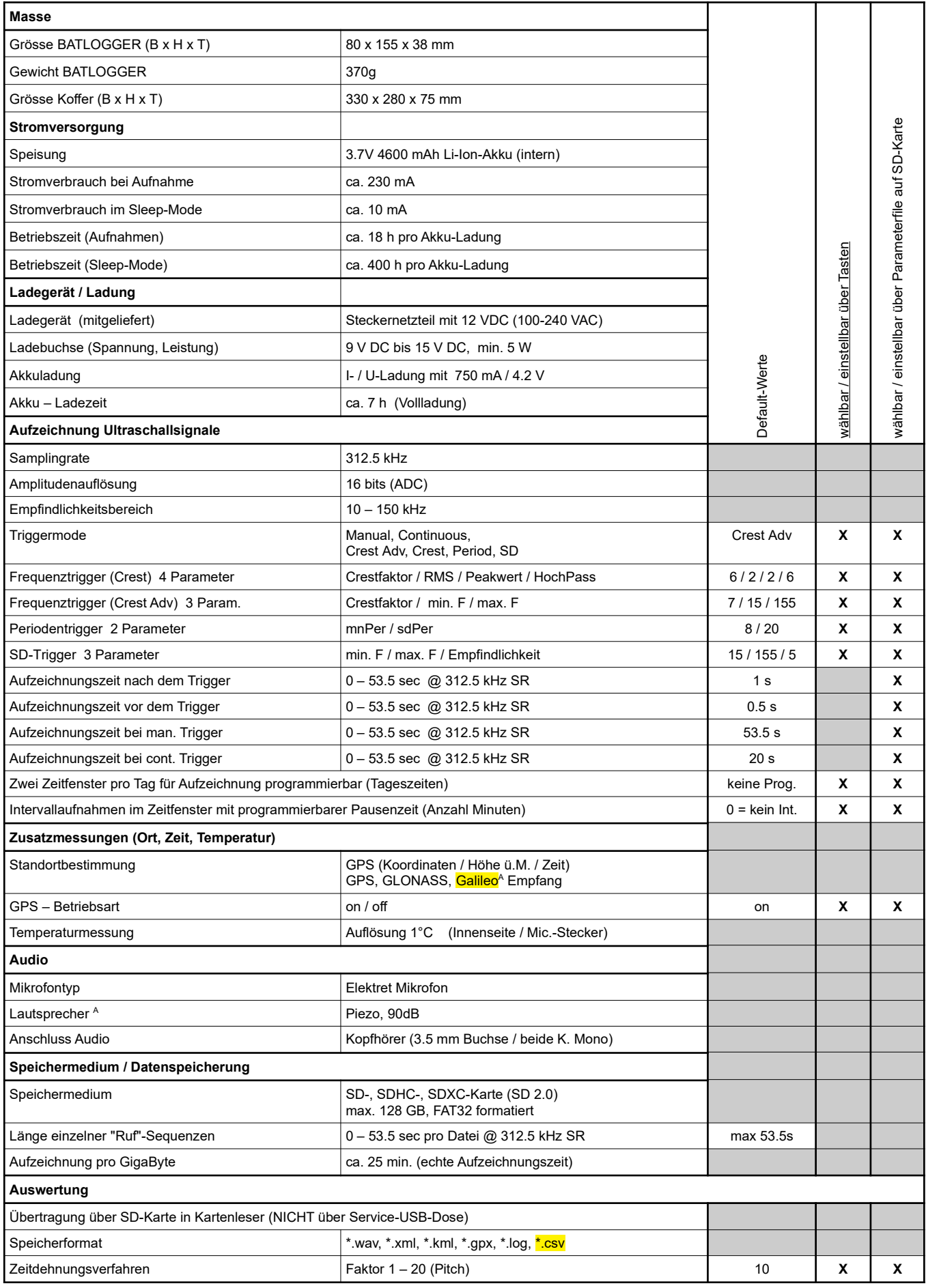

<span id="page-38-1"></span><span id="page-38-0"></span>A nur bestimmte Modelle, siehe auch [2.2](#page-4-0) [Geräte-Varianten](#page-4-0)

 $\mathbb{Z}$  CE

Hergestellt in der Schweiz Dec 2019

© 2019 Elekon AG, Alle Rechte vorbehalten. Elekon, das Elekon-Logo und BATLOGGER sind Marken und/oder eingetragene Marken von Elekon AG. Andere Marken- und Produktnamen sind Marken oder eingetragene Marken der jeweiligen Inhaber. Informationen können ohne vorherige Ankündigung geändert werden.

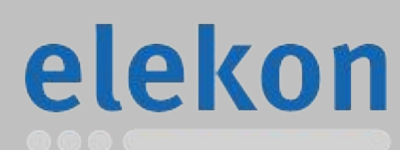

Elekon AG Cheerstrasse 16 CH-6014 Luzern

**www.batlogger.ch**